# <span id="page-0-0"></span>**Dell™ Inspiron™ M301Z/N301Z صيانة دليل**

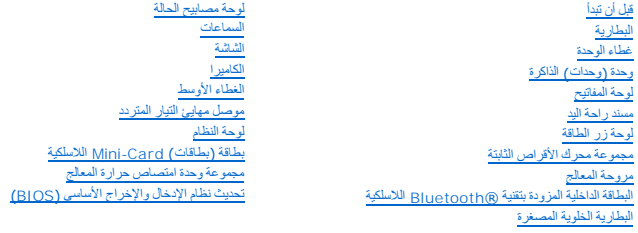

### **الملاحظات والتنبيهات والتحذيرات**

**ملاحظة :**تبين الملاحظة المعلومات الهامة التي تساعدك على تحقيق استفادة أفضل من الكمبيوتر.

**تنبيه :يشير التنبيه إلى احتمال تلف المكونات المادية أو فقدان البيانات ٬ويخبرك بكيفية تجنب المشكلة .**

**تحذير :تشير كلمة "تحذير" إلى احتمال حدوث تلف بالممتلكات أو وقوع إصابة شخصية أو الوفاة.**

### **المعلومات الواردة في هذه الوثيقة عرضة للتغيير دون إشعار. حقوق النشر لعام2010 © لشركة. Inc Dell كافة الحقوق محفوظة.**

. يُمنع منعًا باتًا إجراء أي نسخ لهذه المواد بأي شكل من الأشكال بدون إذن كتابي من شركة. Inc Dell

العلمات التجارية المنتخمة في هذا اللتمن كالمراكب المساحل المساحد والمعامل المساحل المسلم المسلم العامل المسلم العمل العمل العامل العلم المسلم العلم العلم العلم العلم العلم العلم العلم العلم العلم العلم العلم العلم العلم ا

قرةم فا الممتنا وأضافته الملاحة المرار والملك تجارية مسبطة أفرى للأشار والموالغ والمستحل المستحقات المستمل المستمل المستخلف المستحد والمست المستحد والمستحام المستحام والمستحد والمستحا والمستحا والمستحا المستحا المستحد وال

**الطراز التنظيمي :سلسلة S11P P11S002 P11S001 :التنظيمي النوع**

**مايو 2010 مراجعة00 .A**

### **موصل مهايئ التيار المتردد Dell™ Inspiron™ M301Z/N301Z صيانة دليل**

[إزالة موصل مهايئ التيار المتردد](#page-1-1)

[إعادة تركيب موصل مهايئ التيار المتردد](#page-2-0)

<span id="page-1-0"></span>تطير : قبل انتباء العلي الكليوتر، يرجى قراءة معلومات الإمان الرادة مع جهاز الكبيرتر لمزيمات الماس المعلوم المر<br>بالقرانين) على الموقع التالي www.dell.com/regulatory\_compliance.

**تنبيه :ينبغي أن يقتصر إجراء الإصلاحات في الكمبيوتر على فني معتمد للخدمة .فالضمان لا يغطي أي تلف ناتج عن أعمال صيانة غير معتمدة من قِبل TMDell .**

لتجنب التجنب تفريغ الشحنات الإلكتروستاتيكية لم بعزل نفسك أرضيك استخدام المسلم المسلح معلى المسم معطي من وقت لأخر (مثل موصل موجود بالكمبيوتر الذي بحوزتك<sub>) .</sub>

**تنبيه :للمساعدة على منع إتلاف لوحة النظام ٬قم بفك البطارية الرئيسية (انظر إ[زالة البطارية](file:///C:/data/systems/ins13z/ar/sm/battery.htm#wp1185372)) قبل التعامل مع الأجزاء الداخلية للكمبيوتر .**

## **إزالة موصل مهايئ التيار المتردد**

- <span id="page-1-1"></span>1. اتبع الإرشادات الواردة في [قبل أن تبدأ](file:///C:/data/systems/ins13z/ar/sm/before.htm#wp1438061) .
- 2. قم بإزالة البطارية (انظر [إزالة البطاري](file:///C:/data/systems/ins13z/ar/sm/battery.htm#wp1185372)ة) .
- 3. قم بإزالة غطاء الوحدة (انظر [إزالة غطاء الوحدة](file:///C:/data/systems/ins13z/ar/sm/cover.htm#wp1223484)) .
- 4. قم بإزالة لوحة المفاتيح (انظر [إزالة لوحة المفاتيح](file:///C:/data/systems/ins13z/ar/sm/keyboard.htm#wp1188497)) .
- 5. قم بإزالة مسند راحة اليد (انظر [إزالة مسند راحة اليد](file:///C:/data/systems/ins13z/ar/sm/palmrest.htm#wp1051070)) .
- 6. قم بإزالة مجموعة الشاشة (انظر [إزالة مجموعة الشاشة](file:///C:/data/systems/ins13z/ar/sm/display.htm#wp1214210)) .
- 7. قم بإزالة مروحة المعالج (انظر [إزالة مجموعة المروح](file:///C:/data/systems/ins13z/ar/sm/fan.htm#wp1184871)ة) .
	- 8. قم بإزالة الغطاء الأوسط (انظر [فك الغطاء الأوسط](file:///C:/data/systems/ins13z/ar/sm/hingecvr.htm#wp1188834)) .
- 9. قم بفك المسمار الذي يثبت دعامة مسند راحة اليد اليسرى بقاعدة الكمبيوتر .

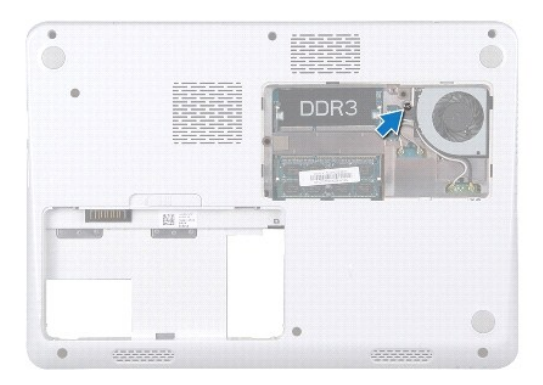

01. اقلب الكمبيوتر وقم بفك المسمار الذي يثبت دعامة مسند راحة اليد اليسرى .

.<br>11. ارفع دعامة مسند راحة اليد اليسرى بعيدًا عن قاعدة الكمبيوتر .

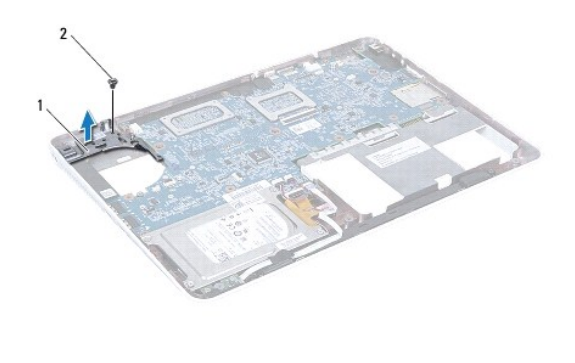

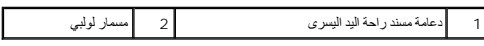

21. افصل كابل موصل مهايئ التيار المتردد من الموصل الموجود على لوحة النظام .

31. لاحظ مسار توجيه كابل موصل مهايئ التيار المتردد وارفع موصل مهايئ التيار المتردد عن قاعدة الكمبيوتر .

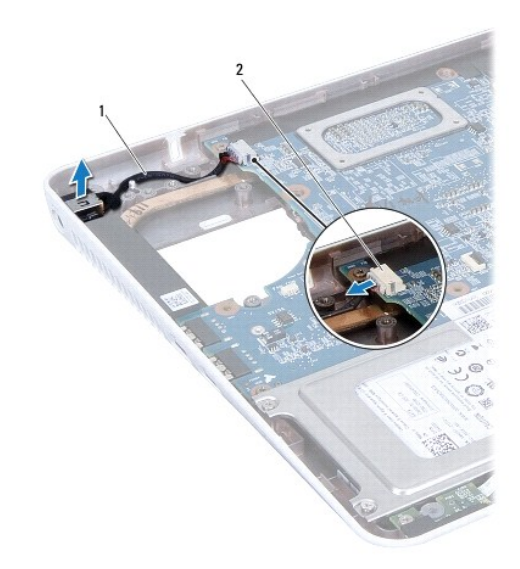

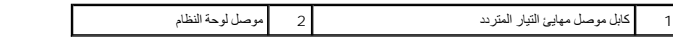

# **إعادة تركيب موصل مهايئ التيار المتردد**

- <span id="page-2-0"></span>1. اتبع الإرشادات الواردة في [قبل أن تبدأ](file:///C:/data/systems/ins13z/ar/sm/before.htm#wp1438061) .
- 2. قم بتوجيه كبل موصل محول التيار المتردد وضع موصل محول التيار المتردد في قاعدة الكمبيوتر .
	- 3. قم بتوصيل كابل موصل مهايئ التيار المتردد الموجود على لوحة النظام .
		- 4. ضع دعامة مسند راحة اليد على موصل مهايئ التيار المتردد .
		- 5. أعد تركيب المسمار الذي يثبت دعامة مسند راحة اليد اليسرى .
		- 6. أعد تركيب الغطاء الأوسط (انظر [إعادة تركيب الغطاء الأوسط](file:///C:/data/systems/ins13z/ar/sm/hingecvr.htm#wp1189306)) .
		- 7. أعد تركيب مروحة المعالج (انظر [إعادة تركيب مجموعة المروحة](file:///C:/data/systems/ins13z/ar/sm/fan.htm#wp1184923)) .

- 8. أعد تركيب مجموعة الشاشة (انظر [إعادة وضع مجموعة الشاشة](file:///C:/data/systems/ins13z/ar/sm/display.htm#wp1203403)) .
- 9. أعد تركيب مسند راحة اليد (انظر [إعادة تركيب مسند راحة اليد](file:///C:/data/systems/ins13z/ar/sm/palmrest.htm#wp1051265)) .
- 01. أعد تركيب لوحة المفاتيح (انظر [إعادة تركيب لوحة المفاتيح](file:///C:/data/systems/ins13z/ar/sm/keyboard.htm#wp1196914)) .
- 11. اقلب الكمبيوتر وأعد تركيب المسمار الذي يثبت دعامة مسند راحة اليد اليسرى بقاعدة الكمبيوتر .
	- 21. أعد تركيب غطاء الوحدة (انظر [إعادة تركيب غطاء الوحدة](file:///C:/data/systems/ins13z/ar/sm/cover.htm#wp1229256)) .
		- 31. أعد تركيب البطارية (انظر [استبدال البطارية](file:///C:/data/systems/ins13z/ar/sm/battery.htm#wp1185330)) .

**تنبيه :قبل تشغيل الكمبيوتر ٬أعد تركيب كل المسامير اللولبية وتأكد من عدم وجود مسامير لولبية مفكوكة داخل الكمبيوتر .قد يؤدي عدم القيام بذلك إلى إتلاف الكمبيوتر .**

**البطارية Dell™ Inspiron™ M301Z/N301Z صيانة دليل**

إ<u>زالة البطاري</u>ة

[استبدال البطارية](#page-4-2)

<span id="page-4-0"></span>تطير : قبل انتباء العلي الكليوتر، يرجى قراءة معلومات الإمان الرادة مع جهاز الكبيرتر لمزيمات الماس المعلوم المر<br>بالقرانين) على الموقع التالي www.dell.com/regulatory\_compliance، مستحدث المعلومات الأمان، انظر Regulatory Comp

**تنبيه :ينبغي أن يقتصر إجراء الإصلاحات في الكمبيوتر على فني معتمد للخدمة .فالضمان لا يغطي أي تلف ناتج عن أعمال صيانة غير معتمدة من قِبل TMDell .**

لتيه : لتجنب تفريغ الشحنات الإلكتروستاتيكية، قم بعزل نفسك أرضيًا باستخدام شريطين الكرشي أو لمس ملطح معدني غير مطلي من وقت لآخر (مثل موصل موجود بالكمبيوتر الذي بحوزتك<sub>) .</sub>

**تنبيه :لتفادي إلحاق التلف بالكمبيوتر ٬لا تستخدم إلا البطارية المصممة خصيصًا لهذا النوع من أجهزة كمبيوتر Dell .ولا تستخدم البطاريات المصممة لأجهزة كمبيوتر Dell الأخرى .**

### <span id="page-4-1"></span>**إزالة البطارية**

- 1. اتبع الإرشادات الواردة في [قبل أن تبدأ](file:///C:/data/systems/ins13z/ar/sm/before.htm#wp1438061) .
	- 2. أوقف تشغيل الكمبيوتر واقلبه .
- . قم بإزاحة مزلاج تحرير البطارية جانبًا 3.
- 4. أخرج البطارية من الحاوية المخصصة لها .

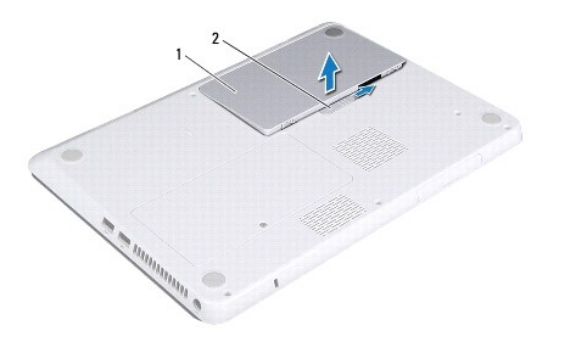

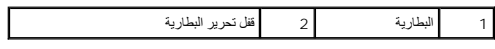

### <span id="page-4-2"></span>**استبدال البطارية**

**تنبيه :لتفادي إلحاق التلف بالكمبيوتر ٬لا تستخدم إلا البطارية المصممة خصيصًا لهذا النوع من أجهزة كمبيوتر Dell .**

- 1. اتبع الإرشادات الواردة في [قبل أن تبدأ](file:///C:/data/systems/ins13z/ar/sm/before.htm#wp1438061) .
- 2. ضع البطارية في الحاوية واضغط لأسفل إلى أن تثبت في مكانها .

## **قبل أن تبدأ Dell™ Inspiron™ M301Z/N301Z صيانة دليل**

- [الأدوات الموصى باستخدامها](#page-5-1)
	- [إغلاق الكمبيوتر](#page-5-2)
	- [قبل العمل داخل الكمبيوتر](#page-5-3)

<span id="page-5-0"></span>يوفر هذا الدليل إرشادات حول إزالة المكونات وتركيبها في جهاز الكمبيوتر الذي بحوزتك . وما لم يتم التصريح بغير ذلك، تفترض كل عملية توافر الشروط التالية:

- <sup>l</sup> قيامك بتنفيذ الخطوات الواردة في [إغلاق الكمبيوتر](#page-5-2) [وقبل العمل داخل الكمبيوتر](#page-5-3).
	- <sup>l</sup> قيامك بقراءة معلومات الأمان الواردة مع الكمبيوتر*.*
- <sup>l</sup> إمكانية استبدال أحد المكونات أو- في حالة شرائه بصورة منفصلة- تركيبه من خلال اتباع إجراء الإزالة بترتيب عكسي.

### **الأدوات الموصى باستخدامها**

قد تحتاج الإجراءات الواردة في هذا المستند إلى وجود الأدوات التالية:

- <span id="page-5-1"></span>Phillips مفك <sup>l</sup>
- l مفك صغير بسن مسطح
- l أداة كتابة بلاستيكية
- <sup>l</sup> برنامج تحديث نظام الإدخال والإخراج الأساسي (BIOS( القابل للتنفيذ والمتوفر على العنوان **com.dell.support**

## <span id="page-5-2"></span>**إغلاق الكمبيوتر**

- **تنبيه :لتفادي فقدان البيانات ٬قم بحفظ جميع الملفات المفتوحة وإغلاقها وإنهاء جميع البرامج المفتوحة قبل إيقاف تشغيل الكمبيوتر .**
	- 1. قم بحفظ جميع الملفات المفتوحة وإغلاقها وإنهاء جميع البرامج المفتوحة .
		- 2. قم بإيقاف تشغيل نظام التشغيل :
			- *Windows*® : *Vista*
	- انقر فوق **Start** )̳(┘ꜜ ٬ثم انقر فوق السهم ثم انقر فوق **Down Shut**) إيقاف التشغيل).
		- :*Windows*® *7*
		- انقر فوق **Start** ) ̳ (┘ꜜثم انقر فوق **Down Shut**) إيقاف التشغيل).
- .3 تأكد من أن الكمبيوتر في وضع إيقاف التشغيل إذا لم يتم إيقاف التشغيل بالتشغيل فلسفط مع الاستمرار على زر الطاقة حتى يتم إيقاف تشغيل الكمبيوتر .

### <span id="page-5-3"></span>**قبل العمل داخل الكمبيوتر**

استعن بإرشادات السلامة التالية لمساعدتك على حماية الكمبيوتر من أي تلف محتمل ٬وللمساعدة كذلك على ضمان سلامتك الشخصية.

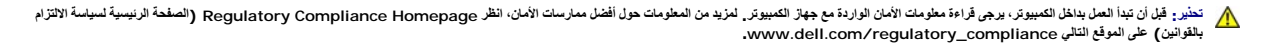

**تنبيه :ينبغي أن يقتصر إجراء الإصلاحات في الكمبيوتر على فني معتمد للخدمة .فالتلف الناتج عن إجراء الصيانة بمعرفة شخص غير مصرح له من شركة Dell لا يغطيه الضمان .**

**تنبيه :قم بالتعامل مع المكونات والبطاقات بعناية .ولا تلمس المكونات أو نقاط الاتصال على البطاقة .أمسك البطاقة من حوافها أو من مقبض التركيب المعدني .امسك أي مكون من حوافه ٬وليس من السنون الخاصة به .**

تنيه. عنما تقر بفصل اه الكلات، فمسحبه من الموصل او لسان الجنس واسم المرسوم المرسوم المسابق الموسوم المسام المسام المسام المسام المسامح المسامح المسلم المسامح المسلم المسلم المسلم المسلم<br>تقوم بفصل الموصلات، حافظ على في مست

**تنبيه :لتجنب إتلاف الكمبيوتر ٬قم بإجراء الخطوات التالية قبل العمل داخل الكمبيوتر :**

1. تأكد من أن سطح العمل مسطح ونظيف لوقاية غطاء الكمبيوتر من التعرض للخدوش .

2. قم بإيقاف تشغيل الكمبيوتر (انظر إ[غلاق الكمبيوتر](#page-5-2)) وجميع الأجهزة المتصلة به .

- **تنبيه :لفصل أحد كابلات الشبكة ٬قم أولا ًبفصل هذا الكابل عن الكمبيوتر ٬ثم افصله عن الجهاز المتصل بالشبكة .**
	- 3. قم بفصل جميع كابلات الهاتف أو شبكة الاتصال عن الكمبيوتر .
	- 4. اضغط وأخرج أي بطاقات مثبتة من قارئ بطاقات الوسائط7 في .1
	- 5. قم بفصل الكمبيوتر وجميع الأجهزة المتصلة به من مآخذ التيار الكهربي .
		- 6. افصل جميع الأجهزة المتصلة عن الكمبيوتر .

**تنبيه :للمساعدة على منع إتلاف لوحة النظام ٬قم بفك البطارية الرئيسية (انظر إ[زالة البطارية](file:///C:/data/systems/ins13z/ar/sm/battery.htm#wp1185372)) قبل التعامل مع الأجزاء الداخلية للكمبيوتر .**

- 7. قم بإزالة البطارية (انظر [إزالة البطاري](file:///C:/data/systems/ins13z/ar/sm/battery.htm#wp1185372)ة) .
- . اقلب الكمبيوتر ليعود إلى وضعه الطبيعي ٬ثم افتح الشاشة واضغط على زر الطاقة لعزل لوحة النظام أرضيًا 8.

### **تحديث نظام الإدخال والإخراج الأساسي (BIOS( Dell™ Inspiron™ M301Z/N301Z صيانة دليل**

- 1. ابدأ تشغيل الكمبيوتر .
- .**support.dell.com/support/downloads** العنوان إلى انتقل 2.
	- 3. انقر فوق **Model Select**) تحديد الطراز) .
	- 4. حدد موقع ملف تحديث نظام الإدخال والإخراج الأساسي (BIOS( للكمبيوتر :

**ملاحظة :**يوجد ملصق رقم الصيانة الخاص بجهاز الكمبيوتر على ملصق في الجزء السفلي من الكمبيوتر.

إذا كان لديك رقم الصيانة الخاص بالكمبيوتر:

- .a انقر فوق **Tag Service a Enter**) إدخال رقم صيانة) .
- <span id="page-7-0"></span>.b أدخل رقم الصيانة الخاص بالكمبيوتر الذي بحوزتك في الحقل **Tag Service a Enter**) إدخال رقم صيانة) ٬:وانقر فوق **Go**) انتقال إلى) ٬وتابع إلى خ[طوة](#page-7-1) .5

إذا لم يكن لديك رقم الصيانة الخاص بالكمبيوتر:

- .a حدد نوع المنتج في قائمة **Family Product Your Select** )تحديد فئة المنتج) .
- .b حدد العلامة التجارية للمنتج في القائمة **Line Product Your Select**) تحديد مجموعة المنتج) .
	- .c حدد رقم طراز المنتج في القائمة **Model Product Your Select**) تحديد طراز المنتج) .

**ملاحظة :**إذا قمت بتحديد طراز مختلف وأردت البدء من جديد ٬فانقر فوق **Over Start** )البدء مجددًا) في الجانب العلوي الأيمن من القائمة.

<span id="page-7-1"></span>.d انقر فوق **Confirm**) تأكيد) .

- 5. تظهر قائمة بالنتائج على الشاشة .انقر فوق **BIOS** )نظام الإدخال والإخراج الأساسي) .
- .6 انقر فوق **Download Now (**تنزيل الآن) لتنزيل أحدث ملف لنظام الإدخال والإخراج الأساسي (BIOS) .<br>يظهر إطار **File Download (**تنزيل الملف) .
	- 7. انقر فوق **Save** )حفظ) لحفظ الملف على سطح المكتب لديك .يتم تنزيل الملف على سطح المكتب لديك .
- 8 انقر فوق Close (إغلاق) إذا ظهر إطار D**ownload Complete (اكتمال** التنزيل) .<br>يظهر رمز الملف على سطح المكتب لديك ويحمل نفس عنوان ملف تحديث نظام الإدخال والإخراج الأساسي (BIOS) الذي تم تنزيله
	- . انقر نقرًا مزدوجًا فوق رمز الملف الموجود على سطح المكتب واتبع الإرشادات الموضحة على الشاشة 9.

## **البطاقة الداخلية المزودة بتقنية RBluetooth اللاسلكية Dell™ Inspiron™ M301Z/N301Z صيانة دليل**

- إزالة بطاقة [Bluetooth](#page-8-1)
- [إعادة تركيب بطاقة](#page-8-2) Bluetooth
- <span id="page-8-0"></span>تطير : قبل انتباء العلي الكليوتر، يرجى قراءة معلومات الإمان الرادة مع جهاز الكبيرتر لمزيمات الماس المعلوم المر<br>بالقرانين) على الموقع التالي www.dell.com/regulatory\_compliance.
	- **تنبيه :ينبغي أن يقتصر إجراء الإصلاحات في الكمبيوتر على فني معتمد للخدمة .فالضمان لا يغطي أي تلف ناتج عن أعمال صيانة غير معتمدة من قِبل TMDell .**
	- هيه : لتجنب تفريغ الشحنات الإلكتروستاتيكية، قم بعزل نفسك أرضيًا باستخدام شريط الدول الأرضي أو لمس مطح معني غير مطلي من وقت لآخر **(مثل موصل موجود بالكمبيوتر الذي بحوزتك**) .
		- **تنبيه :للمساعدة على منع إتلاف لوحة النظام ٬قم بفك البطارية الرئيسية (انظر إ[زالة البطارية](file:///C:/data/systems/ins13z/ar/sm/battery.htm#wp1185372)) قبل التعامل مع الأجزاء الداخلية للكمبيوتر .**

إذا قمت بطلب بطاقة مزودة بتقنية Bluetooth اللاسلكية مع الكمبيوتر الخاص بك ٬فستكون البطاقة مثبتة بالفعل.

## **إزالة بطاقة Bluetooth**

- <span id="page-8-1"></span>1. اتبع الإرشادات الواردة في [قبل أن تبدأ](file:///C:/data/systems/ins13z/ar/sm/before.htm#wp1438061) .
- 2. قم بإزالة البطارية (انظر [إزالة البطاري](file:///C:/data/systems/ins13z/ar/sm/battery.htm#wp1185372)ة) .
- 3. قم بإزالة غطاء الوحدة (انظر [إزالة غطاء الوحدة](file:///C:/data/systems/ins13z/ar/sm/cover.htm#wp1223484)) .
- 4. قم بإزالة لوحة المفاتيح (انظر [إزالة لوحة المفاتيح](file:///C:/data/systems/ins13z/ar/sm/keyboard.htm#wp1188497)) .
- 5. قم بإزالة مسند راحة اليد (انظر [إزالة مسند راحة اليد](file:///C:/data/systems/ins13z/ar/sm/palmrest.htm#wp1051070)) .
- 6. قم بفك المسمار اللولبي الذي يثبت بطاقة Bluetooth في لوحة النظام .
	- 7. ارفع بطاقة Bluetooth لفصلها عن موصل لوحة النظام .

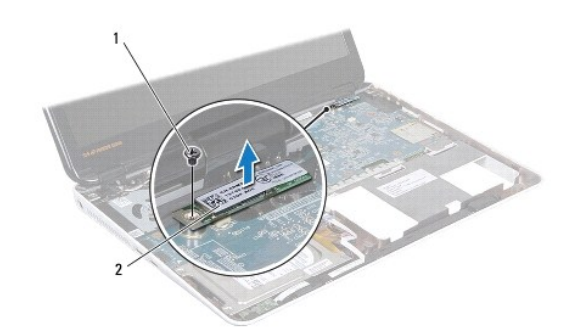

1 مسمار لولبي 2 بطاقة Bluetooth

## **إعادة تركيب بطاقة Bluetooth**

- <span id="page-8-2"></span>1. اتبع الإرشادات الواردة في [قبل أن تبدأ](file:///C:/data/systems/ins13z/ar/sm/before.htm#wp1438061) .
- 2. قم بمحاذاة الموصل الموجود على بطاقة Bluetooth مع الموصل الموجود على لوحة النظام واضغط لأسفل لتوصيل بطاقة Bluetooth بلوحة النظام .
	- 3. أعد تركيب المسمار اللولبي الذي يثبت بطاقة Bluetooth بلوحة النظام .

- 4. أعد تركيب مسند راحة اليد (انظر [إعادة تركيب مسند راحة اليد](file:///C:/data/systems/ins13z/ar/sm/palmrest.htm#wp1051265)) .
- 5. أعد تركيب لوحة المفاتيح (انظر [إعادة تركيب لوحة المفاتيح](file:///C:/data/systems/ins13z/ar/sm/keyboard.htm#wp1196914)) .
- 6. أعد تركيب غطاء الوحدة (انظر [إعادة تركيب غطاء الوحدة](file:///C:/data/systems/ins13z/ar/sm/cover.htm#wp1229256)) .
	- 7. أعد تركيب البطارية (انظر [استبدال البطارية](file:///C:/data/systems/ins13z/ar/sm/battery.htm#wp1185330)) .

**تنبيه :قبل تشغيل الكمبيوتر ٬أعد تركيب كل المسامير اللولبية وتأكد من عدم وجود مسامير لولبية مفكوكة داخل الكمبيوتر .قد يؤدي عدم القيام بذلك إلى إتلاف الكمبيوتر .**

**الكاميرا Dell™ Inspiron™ M301Z/N301Z صيانة دليل**

[إزالة الكامير](#page-10-1)ا

[إعادة تركيب الكامير](#page-11-0)ا

<span id="page-10-0"></span>تطير : قبل انتباء العلي الكليوتر، يرجى قراءة معلومات الإمان الرادة مع جهاز الكبيرتر لمزيمات الماس المعلوم المر<br>بالقرانين) على الموقع التالي www.dell.com/regulatory\_compliance، مستحدث المعلومات الأمان، انظر Regulatory Comp

**تنبيه :ينبغي أن يقتصر إجراء الإصلاحات في الكمبيوتر على فني معتمد للخدمة .فالضمان لا يغطي أي تلف ناتج عن أعمال صيانة غير معتمدة من قِبل TMDell .**

لتيه : لتجنب تفريغ الشحنات الإلكتروستاتيكية، قم بعزل نفسك أرضيًا باستخدام شريطين الذرضي أو لمس سلح معدني غير مطلي من وقت لآخر (مثل موصل موجود بالكمبيوتر الذي بحوزتك<sub>) .</sub>

**تنبيه :للمساعدة على منع إتلاف لوحة النظام ٬قم بفك البطارية الرئيسية (انظر إ[زالة البطارية](file:///C:/data/systems/ins13z/ar/sm/battery.htm#wp1185372)) قبل التعامل مع الأجزاء الداخلية للكمبيوتر .**

### <span id="page-10-1"></span>**إزالة الكاميرا**

- 1. اتبع الإرشادات الواردة في [قبل أن تبدأ](file:///C:/data/systems/ins13z/ar/sm/before.htm#wp1438061) .
- 2. قم بإزالة مجموعة الشاشة (انظر [إزالة مجموعة الشاشة](file:///C:/data/systems/ins13z/ar/sm/display.htm#wp1214210)) .
- 3. قم بإزالة إطار تثبيت الشاشة (انظر إ[زالة الحافة الأمامية للشاشة](file:///C:/data/systems/ins13z/ar/sm/display.htm#wp1254402)) .
- 4. قم بإزالة المسمارين اللذين يثبتان هوائي WLAN على غطاء الشاشة .
	- 5. افصل كابل الكاميرا عن الموصل الموجود على وحدة الكاميرا .
		- 6. ارفع كابل هوائي WLAN عن لوحة الشاشة .

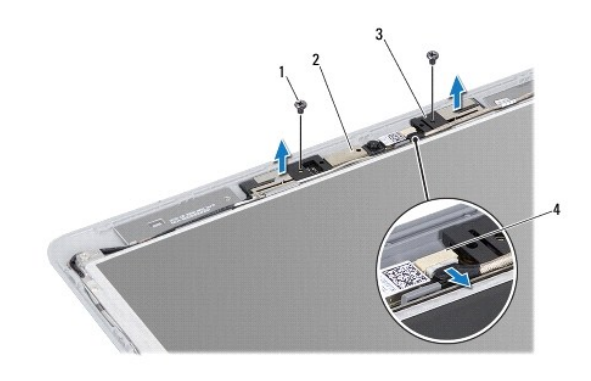

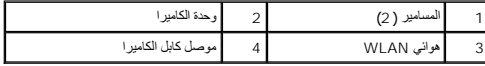

7. ارفع وحدة الكاميرا خارج غطاء الشاشة .

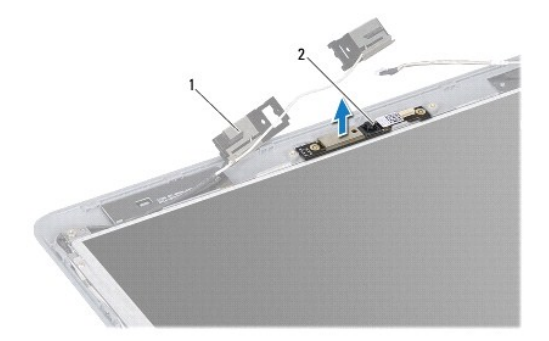

1 هوائي WLAN 2 وحدة الكاميرا

## <span id="page-11-0"></span>**إعادة تركيب الكاميرا**

- 1. اتبع الإرشادات الواردة في [قبل أن تبدأ](file:///C:/data/systems/ins13z/ar/sm/before.htm#wp1438061) .
- 2. ضع وحدة الكاميرا على غطاء الشاشة باستخدام أعمدة المحاذاة .
	- 3. اضغط لأسفل على وحدة الكاميرا لتثبيتها بغطاء الشاشة .
- 4. ضع هوائي WLAN على وحدة الكاميرا وقم بإعادة تركيب المسمارين اللذين يثبتان هوائي WLAN على غطاء الشاشة .
	- 5. قم بتوصيل كبل الكاميرا بالموصل الموجود بالكاميرا .
	- 6. أعد تركيب إطار تثبيت الشاشة (انظر إ[عادة تركيب إطار تثبيت الشاشة](file:///C:/data/systems/ins13z/ar/sm/display.htm#wp1254466)) .
		- 7. أعد تركيب مجموعة الشاشة (انظر [إعادة وضع مجموعة الشاشة](file:///C:/data/systems/ins13z/ar/sm/display.htm#wp1203403)) .

**تنبيه :قبل تشغيل الكمبيوتر ٬أعد تركيب كل المسامير اللولبية وتأكد من عدم وجود مسامير لولبية مفكوكة داخل الكمبيوتر .قد يؤدي عدم القيام بذلك إلى إتلاف الكمبيوتر .**

### **البطارية الخلوية المصغرة Dell™ Inspiron™ M301Z/N301Z صيانة دليل**

[إزالة البطارية الخلوية المصغر](#page-12-1)ة

[إعادة تركيب البطارية الخلوية المصغر](#page-13-0)ة

<span id="page-12-0"></span>تطير : قبل انتباء العلي الكليوتر، يرجى قراءة معلومات الإمان الرادة مع جهاز الكبيرتر لمزيمات الماس المعلوم المر<br>بالقرانين) على الموقع التالي www.dell.com/regulatory\_compliance.

**تنبيه :ينبغي أن يقتصر إجراء الإصلاحات في الكمبيوتر على فني معتمد للخدمة .فالضمان لا يغطي أي تلف ناتج عن أعمال صيانة غير معتمدة من قِبل TMDell .**

لتيه : لتجنب تفريغ الشحنات الإلكتروستاتيكية، قم بعزل نفسك أرضيًا باستخدام شريطين الكرشي أو لمس ملطح معدني غير مطلي من وقت لآخر (مثل موصل موجود بالكمبيوتر الذي بحوزتك<sub>) .</sub>

**تنبيه :للمساعدة على منع إتلاف لوحة النظام ٬قم بفك البطارية الرئيسية (انظر إ[زالة البطارية](file:///C:/data/systems/ins13z/ar/sm/battery.htm#wp1185372)) قبل التعامل مع الأجزاء الداخلية للكمبيوتر .**

## **إزالة البطارية الخلوية المصغرة**

- <span id="page-12-1"></span>1. اتبع الإرشادات الواردة في [قبل أن تبدأ](file:///C:/data/systems/ins13z/ar/sm/before.htm#wp1438061) .
- 2. قم بإزالة البطارية (انظر [إزالة البطاري](file:///C:/data/systems/ins13z/ar/sm/battery.htm#wp1185372)ة) .
- 3. قم بإزالة غطاء الوحدة (انظر [إزالة غطاء الوحدة](file:///C:/data/systems/ins13z/ar/sm/cover.htm#wp1223484)) .
- 4. قم بإزالة لوحة المفاتيح (انظر [إزالة لوحة المفاتيح](file:///C:/data/systems/ins13z/ar/sm/keyboard.htm#wp1188497)) .
- 5. قم بإزالة مسند راحة اليد (انظر [إزالة مسند راحة اليد](file:///C:/data/systems/ins13z/ar/sm/palmrest.htm#wp1051070)) .
- 6. ارفع مزاليج الموصل واسحب ألسنة السحب لفصل كابل محرك الأقراص الثابتة وكابل لوحة مصابيح الحالة من الموصلات الخاصة بكل منهما على لوحة النظام .

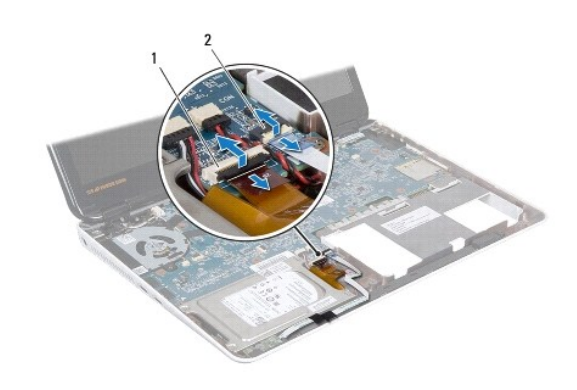

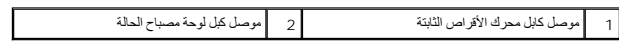

7. افصل كبل البطارية الخلوية المصغرة عن الموصل الموجود على لوحة النظام .

8. يتم تثبيت البطارية الخلوية المصغرة بقاعدة الكمبيوتر .باستخدام المخطاط البلاستيكي ٬ارفع البطارية الخلوية المصغرة برفق خارج مقبس البطارية الموجود على قاعدة الكمبيوتر .

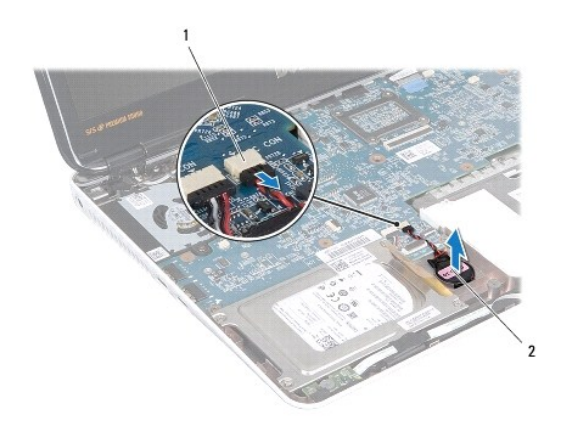

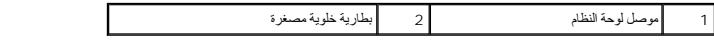

# **إعادة تركيب البطارية الخلوية المصغرة**

- <span id="page-13-0"></span>1. اتبع الإرشادات الواردة في [قبل أن تبدأ](file:///C:/data/systems/ins13z/ar/sm/before.htm#wp1438061) .
- 2. بعد توجيه الجانب اللاصق الخاص بالبطارية الخلوية الصغيرة لأسفل ٬اضغط على البطارية الخلوية الصغيرة داخل المقبس الموجودة على قاعدة الكمبيوتر .
	- 3. قم بتوصيل كابل البطارية الخلوية الصغيرة بالموصل الموجود على لوحة النظام .
- 4. ادفع كابل محرك الأقراص الثابتة وكابل لوحة مصابيح الحالة داخل الموصلات الخاصة بكل منهما على لوحة النظام .اضغط لأسفل على مزاليج الموصل لتثبيت الكابلات .
	- 5. أعد تركيب مسند راحة اليد (انظر [إعادة تركيب مسند راحة اليد](file:///C:/data/systems/ins13z/ar/sm/palmrest.htm#wp1051265)) .
	- 6. أعد تركيب لوحة المفاتيح (انظر [إعادة تركيب لوحة المفاتيح](file:///C:/data/systems/ins13z/ar/sm/keyboard.htm#wp1196914)) .
	- 7. أعد تركيب غطاء الوحدة (انظر [إعادة تركيب غطاء الوحدة](file:///C:/data/systems/ins13z/ar/sm/cover.htm#wp1229256)) .
		- 8. أعد تركيب البطارية (انظر [استبدال البطارية](file:///C:/data/systems/ins13z/ar/sm/battery.htm#wp1185330)) .

**تنبيه :قبل تشغيل الكمبيوتر ٬أعد تركيب كل المسامير اللولبية وتأكد من عدم وجود مسامير لولبية مفكوكة داخل الكمبيوتر .قد يؤدي عدم القيام بذلك إلى إتلاف الكمبيوتر .**

**غطاء الوحدة Dell™ Inspiron™ M301Z/N301Z صيانة دليل**

[إزالة غطاء الوحدة](#page-14-1)

[إعادة تركيب غطاء الوحدة](#page-14-2)

<span id="page-14-0"></span>تطير : قبل انتباء العلي الكليوتر، يرجى قراءة معلومات الإمان الرادة مع جهاز الكبيرتر لمزيمات الماس المعلوم المر<br>بالقرانين) على الموقع التالي www.dell.com/regulatory\_compliance، مستحدث المعلومات الأمان، انظر Regulatory Comp

**تنبيه :ينبغي أن يقتصر إجراء الإصلاحات في الكمبيوتر على فني معتمد للخدمة .فالضمان لا يغطي أي تلف ناتج عن أعمال صيانة غير معتمدة من قِبل TMDell .**

لتجنب التجنب تفريغ الشحنات الإلكتروستاتيكية لم بعزل نفسك أرضيك استخدام المسلم المسلح معلى المسم معطي من وقت لأخر (مثل موصل موجود بالكمبيوتر الذي بحوزتك<sub>) .</sub>

**تنبيه :للمساعدة على منع إتلاف لوحة النظام ٬قم بفك البطارية الرئيسية (انظر إ[زالة البطارية](file:///C:/data/systems/ins13z/ar/sm/battery.htm#wp1185372)) قبل التعامل مع الأجزاء الداخلية للكمبيوتر .**

### <span id="page-14-1"></span>**إزالة غطاء الوحدة**

- 1. اتبع الإرشادات الواردة في [قبل أن تبدأ](file:///C:/data/systems/ins13z/ar/sm/before.htm#wp1438061) .
- 2. قم بإزالة البطارية (انظر [إزالة البطاري](file:///C:/data/systems/ins13z/ar/sm/battery.htm#wp1185372)ة) .
- 3. قم بفك مسمار التثبيت الذي يثبت غطاء الوحدة بقاعدة الكمبيوتر .
	- 4. ارفع غطاء الوحدة خارج قاعدة الكمبيوتر .

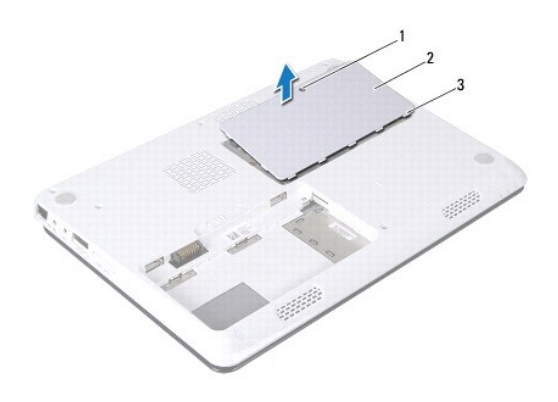

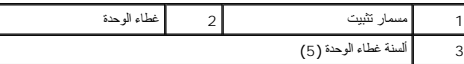

# <span id="page-14-2"></span>**إعادة تركيب غطاء الوحدة**

- 1. اتبع الإرشادات الواردة في [قبل أن تبدأ](file:///C:/data/systems/ins13z/ar/sm/before.htm#wp1438061) .
- 2. قم بتحريك الألسنة الموجودة على غطاء الوحدة إلى داخل الفتحات الموجودة على قاعدة الكمبيوتر وأدخل غطاء الوحدة برفق ليستقر في مكانه .
	- 3. قم بإحكام ربط مسمار التثبيت اللولبي الذي يثبت غطاء الوحدة بالجزء السفلي من الكمبيوتر .
		- 4. أعد تركيب البطارية (انظر [استبدال البطارية](file:///C:/data/systems/ins13z/ar/sm/battery.htm#wp1185330)) .

**تنبيه :قبل تشغيل الكمبيوتر ٬أعد تركيب كل المسامير اللولبية وتأكد من عدم وجود مسامير لولبية مفكوكة داخل الكمبيوتر .قد يؤدي عدم القيام بذلك إلى إتلاف الكمبيوتر .**

### **مجموعة وحدة امتصاص حرارة المعالج Dell™ Inspiron™ M301Z/N301Z صيانة دليل**

- [إزالة مجموعة وحدة امتصاص حرارة المعال](#page-16-1)ج
- [أعد تركيب مجموعة وحدة امتصاص حرارة المعالج](#page-16-2)

<span id="page-16-0"></span>تطير : قبل انتباء العلي الكليوتر، يرجى قراءة معلومات الإمان الرادة مع جهاز الكبيرتر لمزيمات الماس المعلوم المر<br>بالقرانين) على الموقع التالي www.dell.com/regulatory\_compliance، مستحدث المعلومات الأمان، انظر Regulatory Comp

- **تحذير :إذا قمت بفك وحدة امتصاص حرارة المعالج من الكمبيوتر وهي ساخنة ٬***ǡƧ Ɓƹƶҗ* **المبيت المعدني لوحدة امتصاص حرارة المعالج.**
- **تنبيه :ينبغي أن يقتصر إجراء الإصلاحات في الكمبيوتر على فني معتمد للخدمة .فالضمان لا يغطي أي تلف ناتج عن أعمال صيانة غير معتمدة من قِبل TMDell .**
- لتبيه . لتجنب تفريغ الشحنات الإلكتروستاتيكية، قم بعزل نفسك أرضيًا باستخدام شريط معصم أو لمس سطح معني غير مطلي من وقت لآخر **(**مثل موصل موجود بالكمبيوتر الذي بحوزتك**)** .
	- **تنبيه :للمساعدة على منع إتلاف لوحة النظام ٬قم بفك البطارية الرئيسية (انظر إ[زالة البطارية](file:///C:/data/systems/ins13z/ar/sm/battery.htm#wp1185372)) قبل التعامل مع الأجزاء الداخلية للكمبيوتر .**

### **إزالة مجموعة وحدة امتصاص حرارة المعالج**

- <span id="page-16-1"></span>1. اتبع الإرشادات الواردة في [قبل أن تبدأ](file:///C:/data/systems/ins13z/ar/sm/before.htm#wp1438061) .
- 2. اتبع التعليمات من ا[لخطوة](file:///C:/data/systems/ins13z/ar/sm/sysboard.htm#wp1044294) 2 إلى ا[لخطوة](file:///C:/data/systems/ins13z/ar/sm/sysboard.htm#wp1059320) 18 في [إزالة لوحة النظام](file:///C:/data/systems/ins13z/ar/sm/sysboard.htm#wp1037428) .
- 3. قم بفك مسامير التثبيت الثمانية التي تعمل على تثبيت وحدة امتصاص حرارة المعالج في لوحة النظام بترتيب تسلسلي (محدد على وحدة امتصاص حرارة المعالج) .
	- 4. قم بإخراج وحدة امتصاص حرارة المعالج من لوحة النظام .

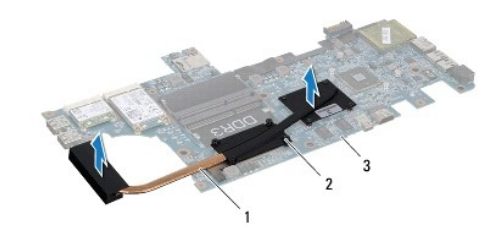

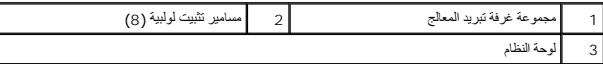

### <span id="page-16-2"></span>**أعد تركيب مجموعة وحدة امتصاص حرارة المعالج**

ملاحقة، يمكن إعادة استخدام الوسادة المسلم المسلم المسلم المسلم المسلم المسلم المسلم المسلم المسلم المسلم المسلم المسلم فاستخدم اللوحة المسلمة المرارية المقرفة في الطاقة المسلمان المسلم المسلم المسلم المسلم المسلم المسلم ا

- **ملاحظة :**يفترض هذا الإجراء قيامك بفك وحدة امتصاص حرارة المعالج بالفعل وأنك جاهز لاستبداله.
	- 1. اتبع الإرشادات الواردة في [قبل أن تبدأ](file:///C:/data/systems/ins13z/ar/sm/before.htm#wp1438061) .
- 2. قم بمحاذاة مسامير التثبيت الثمانية المرجودة على وحدة امتصاص مع الموجودة على المعالج المعالم بعلى المسامير بترتيب تسلسلي (محد على وحدة امتصاص حرارة المعالج)
	- 3. اتبع الإرشادات من [الخطوة](file:///C:/data/systems/ins13z/ar/sm/sysboard.htm#wp1059360) 4 إلى [الخطوة](file:///C:/data/systems/ins13z/ar/sm/sysboard.htm#wp1044459) 20 في [استبدال لوحة النظام](file:///C:/data/systems/ins13z/ar/sm/sysboard.htm#wp1050884) .

**تنبيه :قبل تشغيل الكمبيوتر ٬أعد تركيب كل المسامير اللولبية وتأكد من عدم وجود مسامير لولبية مفكوكة داخل الكمبيوتر .قد يؤدي عدم القيام بذلك إلى إتلاف الكمبيوتر .**

**الشاشة** 

**Dell™ Inspiron™ M301Z/N301Z صيانة دليل**

- [أغطية مفصلية](#page-18-1)
- [مجموعة الشاشة](#page-19-1)
- [الإطار الأمامي للشاشة](#page-21-1)
	- [لوحة الشاشة](#page-21-2)

<span id="page-18-0"></span>تطير : قبل أن تبدأ العل الكنيرتر، يرجى قراءة معلومات الأمان الواردة مع جهاز الكنيوت المعامر وRegulatory Compliance Homepage والصفحة الرئيسية لسياسة الألتزام<br>بالقوانين) على الموقع التالي www.dell.com/regulatory\_compliance.

**تنبيه :ينبغي أن يقتصر إجراء الإصلاحات في الكمبيوتر على فني معتمد للخدمة .فالضمان لا يغطي أي تلف ناتج عن أعمال صيانة غير معتمدة من قِبل TMDell .**

ستبيه : لتجنب تفريغ الشحنات الإلكتروستاتيكية، قم بعزل نفسك أرضيًا باستخدام شرص الأرضي أو لمس سطح معني غير مطلي من وقت لآخر **(مث**ل موصل موجود بالكمبيوتر الذي بحوزتك**) .** 

**تنبيه :للمساعدة على منع إتلاف لوحة النظام ٬قم بفك البطارية الرئيسية (انظر إ[زالة البطارية](file:///C:/data/systems/ins13z/ar/sm/battery.htm#wp1185372)) قبل التعامل مع الأجزاء الداخلية للكمبيوتر .**

### <span id="page-18-2"></span><span id="page-18-1"></span>**أغطية مفصلية**

### **إزالة الأغطية المفصلية**

**تنبيه :إن الأغطية المفصلية رقيقة للغاية .كن حذرًا عند فك الأغطية المفصلية لمنع تعرضها للتلف .**

- 1. اتبع الإرشادات الواردة في [قبل أن تبدأ](file:///C:/data/systems/ins13z/ar/sm/before.htm#wp1438061) .
- 2. قم بإزالة البطارية (انظر [إزالة البطاري](file:///C:/data/systems/ins13z/ar/sm/battery.htm#wp1185372)ة) .
- 3. قم بإزالة غطاء الوحدة (انظر [إزالة غطاء الوحدة](file:///C:/data/systems/ins13z/ar/sm/cover.htm#wp1223484)) .
- 4. قم بإزالة وحدة (وحدات) الذاكرة (انظ[ر إزالة وحدة](file:///C:/data/systems/ins13z/ar/sm/memory.htm#wp1186694) (وحدات) الذاكرة) .
	- 5. قم بإزالة لوحة المفاتيح (انظر [إزالة لوحة المفاتيح](file:///C:/data/systems/ins13z/ar/sm/keyboard.htm#wp1188497)) .
	- 6. قم بإزالة مسند راحة اليد (انظر [إزالة مسند راحة اليد](file:///C:/data/systems/ins13z/ar/sm/palmrest.htm#wp1051070)) .
- 7. قم بإزالة بطاقة Bluetooth )انظر إزالة بطاقة [Bluetooth](file:///C:/data/systems/ins13z/ar/sm/btooth.htm#wp1202501)( .
- 8. باستخدام المخطاط البلاستيكي ٬قم بتحرير الأغطية المفصلية من مجموعة الشاشة .

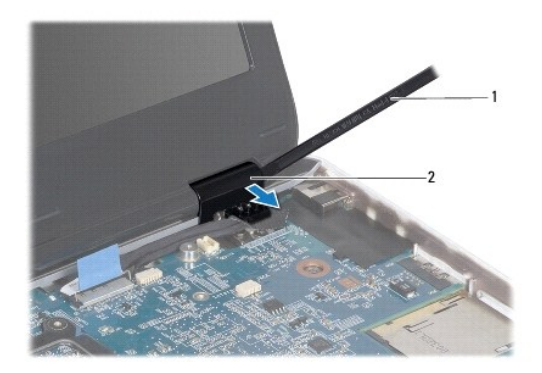

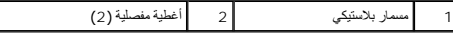

Г

## <span id="page-19-2"></span>**إعادة تركيب الأغطية المفصلية**

- 1. اتبع الإرشادات الواردة في [قبل أن تبدأ](file:///C:/data/systems/ins13z/ar/sm/before.htm#wp1438061) .
- 2. ضع الأغطية المفصلية في مكانها وثبتها على مفصلات الشاشة .
- .3 أعد تركيب بطاقة Bluetooth (انظر [إعادة تركيب بطاقة](file:///C:/data/systems/ins13z/ar/sm/btooth.htm#wp1202569) <u>Bluetooth)</u>.
	- 4. أعد تركيب مسند راحة اليد (انظر [إعادة تركيب مسند راحة اليد](file:///C:/data/systems/ins13z/ar/sm/palmrest.htm#wp1051265)) .
	- 5. أعد تركيب لوحة المفاتيح (انظر [إعادة تركيب لوحة المفاتيح](file:///C:/data/systems/ins13z/ar/sm/keyboard.htm#wp1196914)) .
- 6. أعد تركيب وحدة (وحدات) الذاكرة (انظر [إعادة تركيب وحدة](file:///C:/data/systems/ins13z/ar/sm/memory.htm#wp1181089) (وحدات) الذاكرة) .
	- 7. أعد تركيب غطاء الوحدة (انظر [إعادة تركيب غطاء الوحدة](file:///C:/data/systems/ins13z/ar/sm/cover.htm#wp1229256)) .
		- 8. أعد تركيب البطارية (انظر [استبدال البطارية](file:///C:/data/systems/ins13z/ar/sm/battery.htm#wp1185330)) .

<span id="page-19-0"></span>**تنبيه :قبل تشغيل الكمبيوتر ٬أعد تركيب كل المسامير اللولبية وتأكد من عدم وجود مسامير لولبية مفكوكة داخل الكمبيوتر .قد يؤدي عدم القيام بذلك إلى إتلاف الكمبيوتر .**

## <span id="page-19-3"></span><span id="page-19-1"></span>**مجموعة الشاشة**

## **إزالة مجموعة الشاشة**

- 1. اتبع الإرشادات الواردة في [قبل أن تبدأ](file:///C:/data/systems/ins13z/ar/sm/before.htm#wp1438061) .
- 2. قم بإزالة البطارية (انظر [إزالة البطاري](file:///C:/data/systems/ins13z/ar/sm/battery.htm#wp1185372)ة) .
- 3. قم بإزالة غطاء الوحدة (انظر [إزالة غطاء الوحدة](file:///C:/data/systems/ins13z/ar/sm/cover.htm#wp1223484)) .
- 4. قم بإزالة وحدة (وحدات) الذاكرة (انظ[ر إزالة وحدة](file:///C:/data/systems/ins13z/ar/sm/memory.htm#wp1186694) (وحدات) الذاكرة) .
	- 5. قم بإزالة لوحة المفاتيح (انظر [إزالة لوحة المفاتيح](file:///C:/data/systems/ins13z/ar/sm/keyboard.htm#wp1188497)) .
	- 6. قم بإزالة مسند راحة اليد (انظر [إزالة مسند راحة اليد](file:///C:/data/systems/ins13z/ar/sm/palmrest.htm#wp1051070)) .
		- 7. قم بقلب الكمبيوتر .
	- 8. افصل كابلات هوائي بطاقة Card-Mini من قاعدة الكمبيوتر .

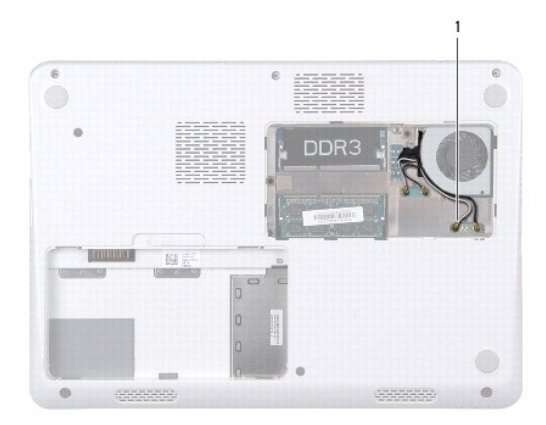

1 كابلات هوائي بطاقة Card-Mini )4(

- 9. قم بقلب الكمبيوتر وفتح الشاشة لأقصى درجة ممكنة .
- 01. قم بإزالة بطاقة Bluetooth )انظر إزالة بطاقة [Bluetooth](file:///C:/data/systems/ins13z/ar/sm/btooth.htm#wp1202501)( .
	- 11. قم بإزالة الأغطية المفصلية (انظر [إزالة الأغطية المفصلية](#page-18-2)) .
- 21. افصل كابل الشاشة وكابل الكاميرا عن الموصلات الخاصة بهما في لوحة النظام .
- <span id="page-20-0"></span>31. اكتب ملاحظة باتجاه كابلات هوائي بطاقة Card-Mini وقم بإزالة الكابلات من أدلة التوجيه الخاصة بها .
	- 41. قم بإزالة المسامير الستة (ثلاثة على كل جانب) التي تعمل على تثبيت مجموعة الشاشة بقاعدة الكمبيوتر .
		- 51. ارفع مجموعة الشاشة وقم بإزالتها من قاعدة الكمبيوتر .

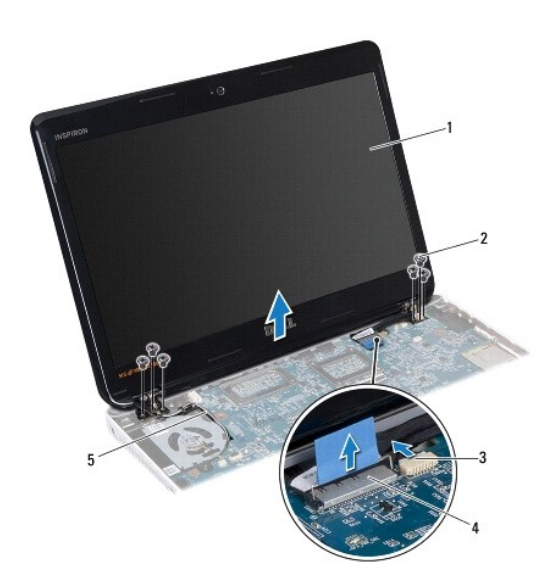

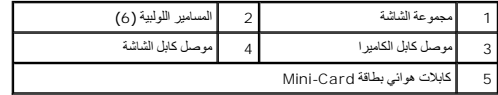

# <span id="page-20-1"></span>**إعادة وضع مجموعة الشاشة**

- 1. اتبع الإرشادات الواردة في [قبل أن تبدأ](file:///C:/data/systems/ins13z/ar/sm/before.htm#wp1438061) .
- 2. ضع مجموعة الشاشة في مكانها وأعد تركيب المسامير الستة (ثلاثة على كل جانب) التي تعمل على تثبيت مجموعة الشاشة بقاعدة الكمبيوتر .
	- 3. قم بتوجيه كابلات هوائي بطاقة Card-Mini عبر الفتحة الموجودة بقاعدة الكمبيوتر .
		- 4. أعد تركيب الأغطية المفصلية (انظر [إعادة تركيب الأغطية المفصلية](#page-19-2)) .
		- 5. قم بتوصيل كابل الشاشة وكابل الكاميرا بالموصلات الخاصة بهما في لوحة النظام .
		- 6. أعد تركيب بطاقة Bluetooth )انظر [إعادة تركيب بطاقة](file:///C:/data/systems/ins13z/ar/sm/btooth.htm#wp1202569) Bluetooth( .
			- 7. أعد تركيب مسند راحة اليد (انظر [إعادة تركيب مسند راحة اليد](file:///C:/data/systems/ins13z/ar/sm/palmrest.htm#wp1051265)) .
			- 8. أعد تركيب لوحة المفاتيح (انظر [إعادة تركيب لوحة المفاتيح](file:///C:/data/systems/ins13z/ar/sm/keyboard.htm#wp1196914)) .
- <span id="page-21-0"></span>9. اقلب الكمبيوتر وقم بتوصيل كابلات الهوائي ببطاقة (بطاقات) Card-Mini )راجع [الخطوة](file:///C:/data/systems/ins13z/ar/sm/minicard.htm#wp1181843) 7 الخاص بـ [إعادة تركيب بطاقة](file:///C:/data/systems/ins13z/ar/sm/minicard.htm#wp1185815) (بطاقات) Card-Mini( .
	- 01. أعد تركيب وحدة (وحدات) الذاكرة (انظر [إعادة تركيب وحدة](file:///C:/data/systems/ins13z/ar/sm/memory.htm#wp1181089) (وحدات) الذاكرة) .
		- 11. أعد تركيب غطاء الوحدة (انظر [إعادة تركيب غطاء الوحدة](file:///C:/data/systems/ins13z/ar/sm/cover.htm#wp1229256)) .
			- 21. أعد تركيب البطارية (انظر [استبدال البطارية](file:///C:/data/systems/ins13z/ar/sm/battery.htm#wp1185330)) .

**تنبيه :قبل تشغيل الكمبيوتر ٬أعد تركيب كل المسامير اللولبية وتأكد من عدم وجود مسامير لولبية مفكوكة داخل الكمبيوتر .قد يؤدي عدم القيام بذلك إلى إتلاف الكمبيوتر .**

## <span id="page-21-3"></span><span id="page-21-1"></span>**الإطار الأمامي للشاشة**

### **إزالة الحافة الأمامية للشاشة**

**تنبيه :يتسم إطار تثبيت الشاشة بأنه هش للغاية .لذا؛ توخ َالحذر عند إزالته حتى لا تتسبب في تلف إطار التثبيت .**

- 1. اتبع الإرشادات الواردة في [قبل أن تبدأ](file:///C:/data/systems/ins13z/ar/sm/before.htm#wp1438061) .
- 2. قم بإزالة مجموعة الشاشة (انظر [إزالة مجموعة الشاشة](#page-19-3)) .
- 3. باستخدام أطراف أصابعك ٬ارفع الحواف الداخلية لإطار تثبيت الشاشة بحرص لفكها من مجموعة الشاشة .

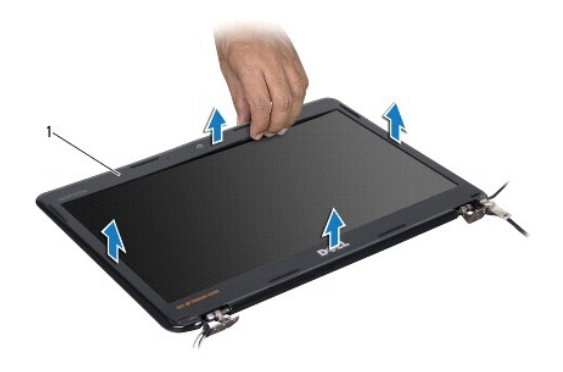

1 إطار تثبيت الشاشة

### <span id="page-21-4"></span>**إعادة تركيب إطار تثبيت الشاشة**

- 1. اتبع الإرشادات الواردة في [قبل أن تبدأ](file:///C:/data/systems/ins13z/ar/sm/before.htm#wp1438061) .
- 2. قم بمحاذاة إطار الشاشة مع لوحة الشاشة وادفعه برفق حتى يستقر في موضعه .تأكد من توجيه كابل الشاشة وكابل الكاميرا داخل الجزء المفصلي الخاص بالإطار .
	- 3. أعد تركيب مجموعة الشاشة (انظر [إعادة وضع مجموعة الشاشة](#page-20-1)) .

**تنبيه :قبل تشغيل الكمبيوتر ٬أعد تركيب كل المسامير اللولبية وتأكد من عدم وجود مسامير لولبية مفكوكة داخل الكمبيوتر .قد يؤدي عدم القيام بذلك إلى إتلاف الكمبيوتر .**

## <span id="page-21-2"></span>**لوحة الشاشة**

# **إزالة لوحة الشاشة**

- 1. اتبع الإرشادات الواردة في [قبل أن تبدأ](file:///C:/data/systems/ins13z/ar/sm/before.htm#wp1438061) .
- 2. قم بإزالة مجموعة الشاشة (انظر [إزالة مجموعة الشاشة](#page-19-3)) .
- 3. قم بإزالة إطار تثبيت الشاشة (انظر إ[زالة الحافة الأمامية للشاشة](#page-21-3)) .
- 4. قم بإزالة المسامير اللولبية الثمانية التي تثبت لوحة الشاشة في غطاء الشاشة .

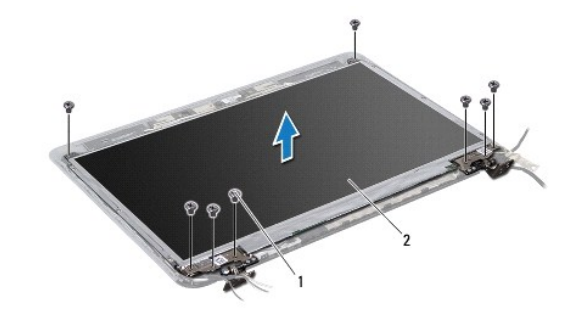

 $\overline{a}$ 

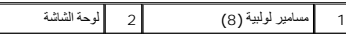

- . ارفع لوحة الشاشة بعيدًا عن غطاء الشاشة 5.
- 6. اقلب لوحة الشاشة على ظهرها وضعها على سطح نظيف .
- 7. ارفع الشريط الذي يثبت كابل الشاشة بموصل لوحة الشاشة وافصل كابل الشاشة .

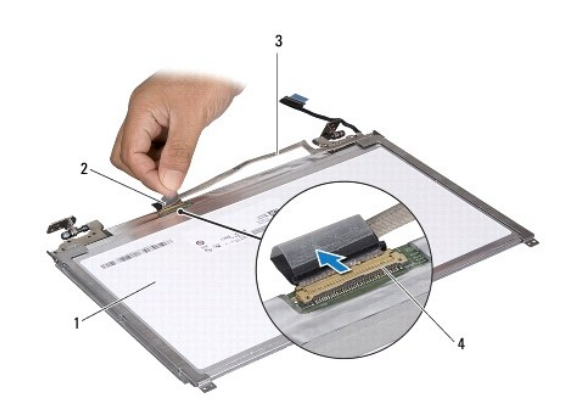

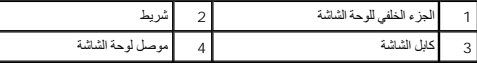

8. قم بإزالة المسامير اللولبية الستة (ثلاثة على كل جانب) التي تثبت دعامات لوحة الشاشة على لوحة الشاشة .

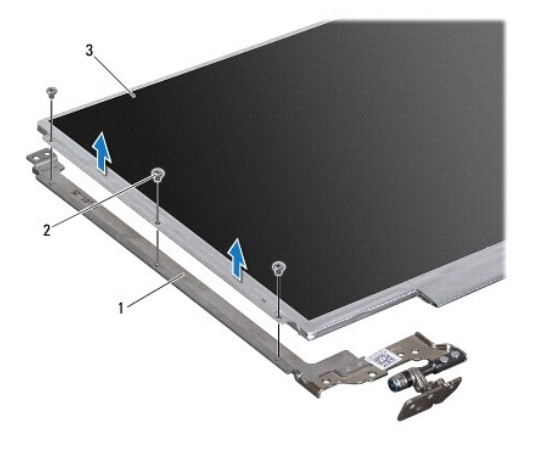

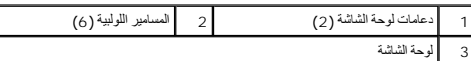

## **إعادة تركيب لوحة الشاشة**

- 1. اتبع الإرشادات الواردة في [قبل أن تبدأ](file:///C:/data/systems/ins13z/ar/sm/before.htm#wp1438061) .
- 2. أعد تركيب المسامير اللولبية الستة (ثلاثة على كل جانب) التي تثبت دعامات لوحة الشاشة بلوحة الشاشة .
- 3. قم بتوصيل كابل الشاشة بالموصل الموجود في الجزء الخلفي للوحة الشاشة ٬ثم قم بتثبيت الكابل باستخدام الشريط .
	- 4. استخدم أعمدة المحاذاة لوضع لوحة الشاشة على غطاء الشاشة .
	- 5. أعد تركيب المسامير اللولبية الثمانية التي تثبت لوحة الشاشة بغطاء الشاشة .
	- 6. أعد تركيب إطار تثبيت الشاشة (انظر إ[عادة تركيب إطار تثبيت الشاشة](#page-21-4)) .
		- 7. أعد تركيب مجموعة الشاشة (انظر [إعادة وضع مجموعة الشاشة](#page-20-1)) .

**تنبيه :قبل تشغيل الكمبيوتر ٬أعد تركيب كل المسامير اللولبية وتأكد من عدم وجود مسامير لولبية مفكوكة داخل الكمبيوتر .قد يؤدي عدم القيام بذلك إلى إتلاف الكمبيوتر .**

**مروحة المعالج Dell™ Inspiron™ M301Z/N301Z صيانة دليل**

[إزالة مجموعة المروحة](#page-24-1)

[إعادة تركيب مجموعة المروحة](#page-24-2)

<span id="page-24-0"></span>تطير : قبل انتباء العلي الكليوتر، يرجى قراءة معلومات الإمان الرادة مع جهاز الكبيرتر لمزيمات الماس المعلوم المر<br>بالقرانين) على الموقع التالي www.dell.com/regulatory\_compliance.

**تنبيه :ينبغي أن يقتصر إجراء الإصلاحات في الكمبيوتر على فني معتمد للخدمة .فالضمان لا يغطي أي تلف ناتج عن أعمال صيانة غير معتمدة من قِبل TMDell .**

لتجنب التجنب تفريغ الشحنات الإلكتروستاتيكية لم بعزل نفسك أرضيك استخدام المسلم المسلح معلى المسم معطي من وقت لأخر (مثل موصل موجود بالكمبيوتر الذي بحوزتك<sub>) .</sub>

**تنبيه :للمساعدة على منع إتلاف لوحة النظام ٬قم بفك البطارية الرئيسية (انظر إ[زالة البطارية](file:///C:/data/systems/ins13z/ar/sm/battery.htm#wp1185372)) قبل التعامل مع الأجزاء الداخلية للكمبيوتر .**

### <span id="page-24-1"></span>**إزالة مجموعة المروحة**

- 1. اتبع الإرشادات الواردة في [قبل أن تبدأ](file:///C:/data/systems/ins13z/ar/sm/before.htm#wp1438061) .
- 2. قم بإزالة البطارية (انظر [إزالة البطاري](file:///C:/data/systems/ins13z/ar/sm/battery.htm#wp1185372)ة) .
- 3. قم بإزالة غطاء الوحدة (انظر [إزالة غطاء الوحدة](file:///C:/data/systems/ins13z/ar/sm/cover.htm#wp1223484)) .
- 4. قم بإزالة لوحة المفاتيح (انظر [إزالة لوحة المفاتيح](file:///C:/data/systems/ins13z/ar/sm/keyboard.htm#wp1188497)) .
- 5. قم بإزالة مسند راحة اليد (انظر [إزالة مسند راحة اليد](file:///C:/data/systems/ins13z/ar/sm/palmrest.htm#wp1051070)) .
- 6. افصل كابل مروحة المعالج عن الموصل الموجود على لوحة النظام .
- 7. قم بفك المسمارين اللولبيين اللذين يثبتان مروحة المعالج في قاعدة الكمبيوتر .
	- 8. ارفع مروحة المعالج من قاعدة الكمبيوتر .

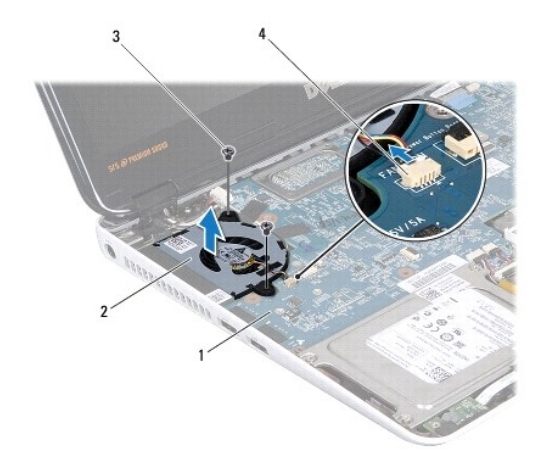

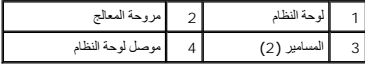

# <span id="page-24-2"></span>**إعادة تركيب مجموعة المروحة**

- 1. اتبع الإرشادات الواردة في [قبل أن تبدأ](file:///C:/data/systems/ins13z/ar/sm/before.htm#wp1438061) .
- 2. ضع مروحة المعالج في قاعدة الكمبيوتر .
- 3. أعد تركيب المسمارين اللذين يعملان على إحكام تثبيت مروحة المعالج بلوحة النظام .
	- 4. قم بتوصيل كابل مروحة المعالج بالموصل الموجود على لوحة النظام .
	- 5. أعد تركيب مسند راحة اليد (انظر [إعادة تركيب مسند راحة اليد](file:///C:/data/systems/ins13z/ar/sm/palmrest.htm#wp1051265)) .
	- 6. أعد تركيب لوحة المفاتيح (انظر [إعادة تركيب لوحة المفاتيح](file:///C:/data/systems/ins13z/ar/sm/keyboard.htm#wp1196914)) .
	- 7. أعد تركيب غطاء الوحدة (انظر [إعادة تركيب غطاء الوحدة](file:///C:/data/systems/ins13z/ar/sm/cover.htm#wp1229256)) .
		- 8. أعد تركيب البطارية (انظر [استبدال البطارية](file:///C:/data/systems/ins13z/ar/sm/battery.htm#wp1185330)) .

**تنبيه :قبل تشغيل الكمبيوتر ٬أعد تركيب كل المسامير اللولبية وتأكد من عدم وجود مسامير لولبية مفكوكة داخل الكمبيوتر .قد يؤدي عدم القيام بذلك إلى إتلاف الكمبيوتر .**

### **مجموعة محرك الأقراص الثابتة Dell™ Inspiron™ M301Z/N301Z صيانة دليل**

- [فك مجموعة محرك الأقراص الثابتة](#page-26-1)
- [إعادة تركيب مجموعة محرك الأقراص الثابتة](#page-27-0)
- <span id="page-26-0"></span>تطير : قبل انتباء العلي الكليوتر، يرجى قراءة معلومات الإمان الرادة مع جهاز الكبيرتر لمزيمات الماس المعلوم المر<br>بالقرانين) على الموقع التالي www.dell.com/regulatory\_compliance.
	- **تحذير :إذا قمت بإزالة محرك الأقراص الثابتة من الكمبيوتر ومحرك الأقراص ساخن ٬***ǡƧ Ɓƹƶҗ* **المبيت المعدني لمحرك الأقراص الثابتة.**
	- **تنبيه :ينبغي أن يقتصر إجراء الإصلاحات في الكمبيوتر على فني معتمد للخدمة .فالتلف الناتج عن إجراء الصيانة بمعرفة شخص غير مصرح له من شركة Dell لا يغطيه الضمان .**
	- لتجنبه : لتجنب تفريغ الشحنات الإلكتروستاتيكية، قم بعزل نفسك أرضيًا بإسمت بطاس المسلح الشريط مع المسلم مع المس وقت لأخر **(مثل موصل موجود بالكمبيوتر الذي بحوزتك**) .
	- **تنبيه :لتفادي فقدان البيانات ٬قم بإيقاف تشغيل الكمبيوتر (انظر إ[غلاق الكمبيوتر](file:///C:/data/systems/ins13z/ar/sm/before.htm#wp1435089)) قبل إزالة محرك الأقراص الثابتة .لا تقم بإزالة محرك الأقراص الثابتة عندما يكون الكمبيوتر "قيد التشغيل" أو في حالة "السكون" .**
		- **تنبيه :للمساعدة على منع إتلاف لوحة النظام ٬قم بفك البطارية الرئيسية (انظر إ[زالة البطارية](file:///C:/data/systems/ins13z/ar/sm/battery.htm#wp1185372)) قبل التعامل مع الأجزاء الداخلية للكمبيوتر .**
			- **تنبيه :تتسم محركات الأقراص الثابتة بأنها قابلة للكسر .لذا ٬توخ َالحذر عند التعامل مع محرك الأقراص الثابتة .**
			- **ملاحظة :**لا تضمن Dell توافق محركات الأقراص الثابتة ولا توفر لها الدعم إذا تم شراؤها من مصادر أخرى بخلاف Dell.
	- لامعظة : إذا كنت تقوم بتركيب أحد محركات الأقراص الثابتة من مصدر آخر غير <sub>Dell</sub> فإنك بحاجة إلى تثبيت نظام تشغيل وبرامج تشغيل وأدوات مساعدة على محرك الأقراص الثابتة الجديد (انظر *DellśÏj*Ęλç*Nβ).*

## **فك مجموعة محرك الأقراص الثابتة**

- <span id="page-26-1"></span>1. اتبع الإرشادات الواردة في [قبل أن تبدأ](file:///C:/data/systems/ins13z/ar/sm/before.htm#wp1438061) .
- 2. قم بإزالة البطارية (انظر [إزالة البطاري](file:///C:/data/systems/ins13z/ar/sm/battery.htm#wp1185372)ة) .
- 3. قم بإزالة غطاء الوحدة (انظر [إزالة غطاء الوحدة](file:///C:/data/systems/ins13z/ar/sm/cover.htm#wp1223484)) .
- 4. قم بإزالة لوحة المفاتيح (انظر [إزالة لوحة المفاتيح](file:///C:/data/systems/ins13z/ar/sm/keyboard.htm#wp1188497)) .
- 5. قم بإزالة مسند راحة اليد (انظر [إزالة مسند راحة اليد](file:///C:/data/systems/ins13z/ar/sm/palmrest.htm#wp1051070)) .
- 6. قم بإزالة المسامير اللولبية الأربعة التي تثبت مجموعة محرك الأقراص الثابتة بقاعدة الكمبيوتر .
- 7. ارفع مزلاج الموصل واسحب لسان السحب لفصل كابل موصل الأقراص الثابتة عن الموصل الموجود في لوحة النظام .
- △ تنبيه: في هالة عم وجود محرك الأقراص الثابتة في الكمبيوتر، فم بتغزيفة في غاضل المعالم المعالم المناسك المعالم المستخدم المستخدم المستخدم المسلمة الواردة مع الكمبيوتر لديك المسلمة الواردة مع الكمبيوتر لديك إلى المسلمة الم
	- 8. ارفع مجموعة محرك القرص الصلب خارج قاعدة الكمبيوتر .

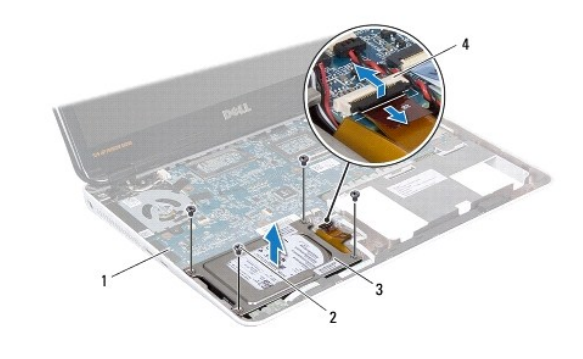

1 لوحة النظام 2 مسامير لولبية (4)

<span id="page-27-1"></span>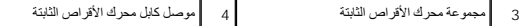

- 9. قم بفك المسامير اللولبية الأربعة التي تثبت دعامة محرك الأقراص الثابتة بهذا المحرك .
	- 01. ارفع محرك الأقراص الثابتة خارج الدعامة المخصصة له .
		- 11. اسحب الوسيط لتفصله عن محرك الأقراص الثابتة .

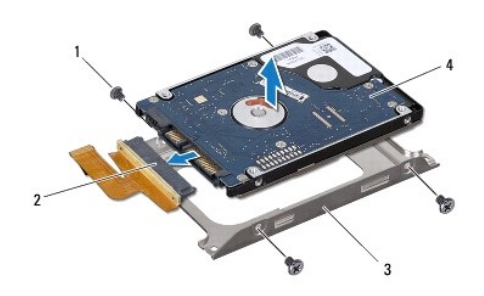

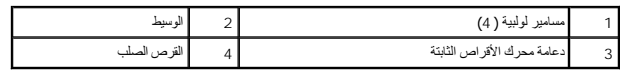

# **إعادة تركيب مجموعة محرك الأقراص الثابتة**

- <span id="page-27-0"></span>1. اتبع الإرشادات الواردة في [قبل أن تبدأ](file:///C:/data/systems/ins13z/ar/sm/before.htm#wp1438061) .
- 2. أخرج محرك الأقراص الثابتة الجديد من عبوته. قم بحفظ الغلاف الأصلي لتخزين أو شحن القرص الصلب .
	- 3. قم بتوصيل الوسيط بمحرك الأقراص الثابتة .
- 4. قم بتركيب محرك الأقراص الثابتة في الدعامة المخصصة له .
- 5. أعد تركيب المسامير الأربعة التي تثبت دعامة محرك الأقراص الثابتة بهذا المحرك .
	- 6. قم بتركيب مجموعة محرك الأقراص الثابتة في قاعدة الكمبيوتر .
- 7. قم بتحريك كابل محرك الأقراص الثابتة في الموصل الموجود على لوحة النظام واضغط على المزلاج لأسفل لتثبيت الكابل .
	- 8. أعد تركيب المسامير اللولبية الأربعة التي تثبت مجموعة محرك الأقراص الثابتة بقاعدة الكمبيوتر .
		- 9. أعد تركيب مسند راحة اليد (انظر [إعادة تركيب مسند راحة اليد](file:///C:/data/systems/ins13z/ar/sm/palmrest.htm#wp1051265)) .
		- 01. أعد تركيب لوحة المفاتيح (انظر [إعادة تركيب لوحة المفاتيح](file:///C:/data/systems/ins13z/ar/sm/keyboard.htm#wp1196914)) .
		- 11. أعد تركيب غطاء الوحدة (انظر [إعادة تركيب غطاء الوحدة](file:///C:/data/systems/ins13z/ar/sm/cover.htm#wp1229256)) .
			- 21. أعد تركيب البطارية (انظر [استبدال البطارية](file:///C:/data/systems/ins13z/ar/sm/battery.htm#wp1185330)) .

**تنبيه :قبل تشغيل الكمبيوتر ٬أعد تركيب كل المسامير اللولبية وتأكد من عدم وجود مسامير لولبية مفكوكة داخل الكمبيوتر .قد يؤدي عدم القيام بذلك إلى إتلاف الكمبيوتر .**

- 31. قم بتثبيت نظام التشغيل للكمبيوتر حسب الحاجة .انظر "استعادة نظام التشغيل" في *ƳljƵә әǚәƝǟǚ* .
- 41. قم بتثبيت برامج التشغيل والأدوات المساعدة للكمبيوتر حسب الحاجة .لمزيد من المعلومات ٬انظر *ƳljƵә ғǛljƽƬҗ Dell* .

**الغطاء الأوسط Dell™ Inspiron™ M301Z/N301Z صيانة دليل**

[فك الغطاء الأوسط](#page-29-1)

[إعادة تركيب الغطاء الأوسط](#page-30-1)

<span id="page-29-0"></span>تطير : قبل انتباء العلي الكليوتر، يرجى قراءة معلومات الإمان الرادة مع جهاز الكبيرتر لمزيمات الماس المعلوم المر<br>بالقرانين) على الموقع التالي www.dell.com/regulatory\_compliance، مستحدث المعلومات الأمان، انظر Regulatory Comp

لتيه : لتجنب تفريغ الشحنات الإلكتروستاتيكية، قم بعزل نفسك أرضيًا باستخدام شريط الغرضي الأرضى في مطلي من وقت لآخر **(مثل موصل موجود بالكمبي**وتر الذي بحوزتك**)** .

**تنبيه :ينبغي أن يقتصر إجراء الإصلاحات في الكمبيوتر على فني معتمد للخدمة .فالضمان لا يغطي أي تلف ناتج عن أعمال صيانة غير معتمدة من قِبل TMDell .**

**تنبيه :للمساعدة على منع إتلاف لوحة النظام ٬قم بفك البطارية الرئيسية (انظر إ[زالة البطارية](file:///C:/data/systems/ins13z/ar/sm/battery.htm#wp1185372)) قبل التعامل مع الأجزاء الداخلية للكمبيوتر .**

### <span id="page-29-1"></span>**فك الغطاء الأوسط**

- 1. اتبع الإرشادات الواردة في [قبل أن تبدأ](file:///C:/data/systems/ins13z/ar/sm/before.htm#wp1438061) .
- 2. قم بإزالة البطارية (انظر [إزالة البطاري](file:///C:/data/systems/ins13z/ar/sm/battery.htm#wp1185372)ة) .
- 3. قم بإزالة غطاء الوحدة (انظر [إزالة غطاء الوحدة](file:///C:/data/systems/ins13z/ar/sm/cover.htm#wp1223484)) .
- 4. قم بفك المسامير الثلاثة التي تثبت الغطاء الأوسط بقاعدة الكمبيوتر .

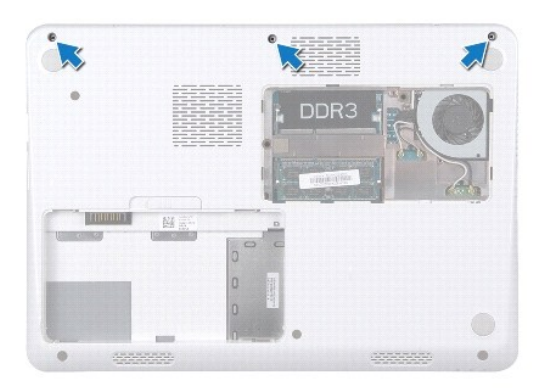

5. قم بقلب الكمبيوتر وفتح الشاشة لأقصى درجة ممكنة .

- 6. قم بإزالة لوحة المفاتيح (انظر [إزالة لوحة المفاتيح](file:///C:/data/systems/ins13z/ar/sm/keyboard.htm#wp1188497)) .
- 7. قم بإزالة مسند راحة اليد (انظر [إزالة مسند راحة اليد](file:///C:/data/systems/ins13z/ar/sm/palmrest.htm#wp1051070)) .
- 8. قم بإزالة مجموعة الشاشة (انظر [إزالة مجموعة الشاشة](file:///C:/data/systems/ins13z/ar/sm/display.htm#wp1214210)) .
- 9. قم بتحرير الألسنة الأربعة التي تثبت الغطاء الأوسط بقاعدة الكمبيوتر .

01. ارفع الغطاء الأوسط بعيدًا عن قاعدة الكمبيوتر .

<span id="page-30-0"></span>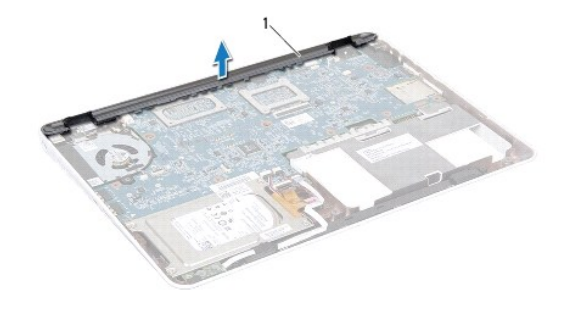

1 الغطاء الأوسط

# **إعادة تركيب الغطاء الأوسط**

- <span id="page-30-1"></span>1. اتبع الإرشادات الواردة في [قبل أن تبدأ](file:///C:/data/systems/ins13z/ar/sm/before.htm#wp1438061) .
- 2. قم بمحاذاة الألسنة الأربعة الموجودة على الغطاء الأوسط مع الفتحات الموجودة في قاعدة الكمبيوتر وأعد تركيب الغطاء الأوسط في مكانه .
	- 3. أعد تركيب مجموعة الشاشة (انظر [إعادة وضع مجموعة الشاشة](file:///C:/data/systems/ins13z/ar/sm/display.htm#wp1203403)) .
	- 4. أعد تركيب مسند راحة اليد (انظر [إعادة تركيب مسند راحة اليد](file:///C:/data/systems/ins13z/ar/sm/palmrest.htm#wp1051265)) .
	- 5. أعد تركيب لوحة المفاتيح (انظر [إعادة تركيب لوحة المفاتيح](file:///C:/data/systems/ins13z/ar/sm/keyboard.htm#wp1196914)) .
		- 6. قم بقلب الكمبيوتر .
	- 7. قم بفك المسامير الثلاثة التي تثبت الغطاء الأوسط بقاعدة الكمبيوتر .
		- 8. أعد تركيب غطاء الوحدة (انظر [إعادة تركيب غطاء الوحدة](file:///C:/data/systems/ins13z/ar/sm/cover.htm#wp1229256)) .
			- 9. أعد تركيب البطارية (انظر [استبدال البطارية](file:///C:/data/systems/ins13z/ar/sm/battery.htm#wp1185330)) .

**تنبيه :قبل تشغيل الكمبيوتر ٬أعد تركيب كل المسامير اللولبية وتأكد من عدم وجود مسامير لولبية مفكوكة داخل الكمبيوتر .قد يؤدي عدم القيام بذلك إلى إتلاف الكمبيوتر .**

**لوحة المفاتيح Dell™ Inspiron™ M301Z/N301Z صيانة دليل**

[إزالة لوحة المفاتيح](#page-31-1)

[إعادة تركيب لوحة المفاتيح](#page-32-1)

<span id="page-31-0"></span>تطير : قبل انتباء العلي الكليوتر، يرجى قراءة معلومات الإمان الرادة مع جهاز الكبيرتر لمزيمات الماس المعلوم المر<br>بالقرانين) على الموقع التالي www.dell.com/regulatory\_compliance، مستحدث المعلومات الأمان، انظر Regulatory Comp

**تنبيه :ينبغي أن يقتصر إجراء الإصلاحات في الكمبيوتر على فني معتمد للخدمة .فالضمان لا يغطي أي تلف ناتج عن أعمال صيانة غير معتمدة من قِبل TMDell .**

لتجنب التجنب تفريغ الشحنات الإلكتروستاتيكية لم بعزل نفسك أرضيًا باستخدام الشريط الموضي أو المرض الرضيض مع مطلي من وقت لأخر (مثل موصل موجود بالكمبيوتر الذي بحوزتك) .

**تنبيه :للمساعدة على منع إتلاف لوحة النظام ٬قم بفك البطارية الرئيسية (انظر إ[زالة البطارية](file:///C:/data/systems/ins13z/ar/sm/battery.htm#wp1185372)) قبل التعامل مع الأجزاء الداخلية للكمبيوتر .**

## <span id="page-31-1"></span>**إزالة لوحة المفاتيح**

- 1. اتبع الإرشادات الواردة في [قبل أن تبدأ](file:///C:/data/systems/ins13z/ar/sm/before.htm#wp1438061) .
- 2. قم بإزالة البطارية (انظر [إزالة البطاري](file:///C:/data/systems/ins13z/ar/sm/battery.htm#wp1185372)ة) .
- 3. قم بإزالة غطاء الوحدة (انظر [إزالة غطاء الوحدة](file:///C:/data/systems/ins13z/ar/sm/cover.htm#wp1223484)) .
- 4. قم بفك المسامير اللولبية الثلاثة التي تثبت لوحة المفاتيح بالجزء السفلي من الكمبيوتر .

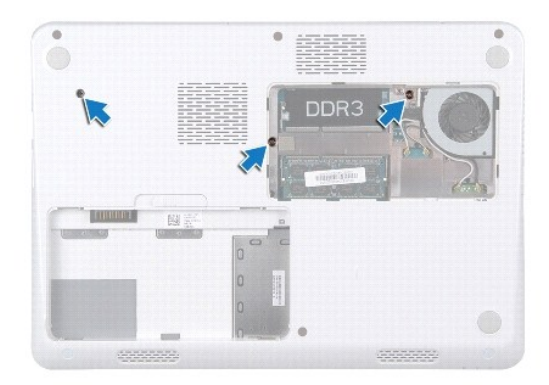

5. قم بقلب الكمبيوتر وفتح الشاشة لأقصى درجة ممكنة .

**تنبيه :إن رؤوس المسامير هشة ٬ويسهل تركيبها في وضع خاطئ ٬وتستغرق وقتا ًلإعادة تركيبها .كن حريصا ًعند فك لوحة المفاتيح والتعامل معها .**

**تنبيه :كن حذرًا للغاية عند إزالة لوحة المفاتيح والتعامل معها .فقد يتسبب عدم الالتزام بذلك في تعرض لوحة الشاشة للخدش .**

6. قم بتحريك مخطاط بلاستيكي بين لوحة المفاتيح ومسند راحة اليد ٬ثم اضغط على لوحة المفاتيح ورفعها لفصلها عن الألسنة الموجودة على راحة اليد .

<span id="page-32-0"></span>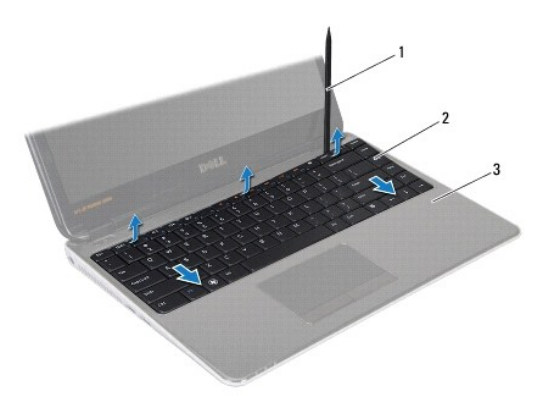

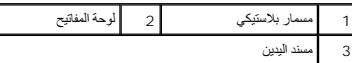

- 7. ارفع لوحة المفاتيح برفق وحرك ألسنة لوحة المفاتيح خارج الفتحات الموجودة على مسند راحة اليد .
	- . اقلب لوحة المفاتيح رأسًا على عقب وضعها فوق مسند راحة اليد 8.
	- 9. ارفع مزلاج الموصل وقم بفصل كابل لوحة المفاتيح من الموصل الموجود على لوحة النظام .
		- 01. ارفع لوحة المفاتيح عن مسند راحة اليد .

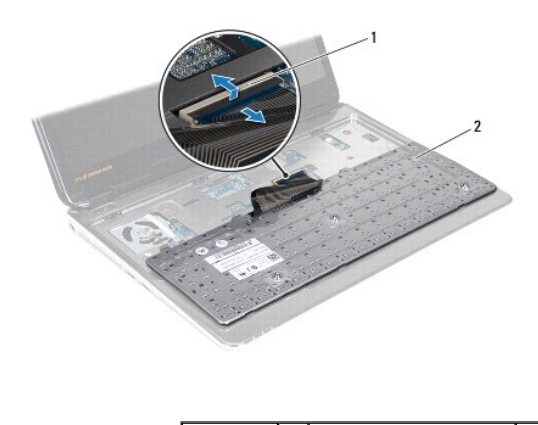

1 فتحة توصيل كبل لوحة المفاتيح 2 لوحة المفاتيح

# **إعادة تركيب لوحة المفاتيح**

- <span id="page-32-1"></span>1. اتبع الإرشادات الواردة في [قبل أن تبدأ](file:///C:/data/systems/ins13z/ar/sm/before.htm#wp1438061) .
- 2. قم بإزاحة كابل لوحة المفاتيح داخل الموصل الموجود في لوحة النظام واضغط على مزلاج الموصل لأسفل لتثبيت كابل لوحة المفاتيح .
- 3. أدخل الألسنة الموجودة بالجزء السفلي من لوحة المفاتيح في الفتحات الموجودة على مسند راحة اليد واخفض لوحة المفاتيح لتستقر في مكانها .
	- 4. اضغط برفق حول حوافي لوحة المفاتيح لتثبيت لوحة المفاتيح تحت ألسنة التثبيت الموجودة على مسند راحة اليد .
		- 5. اقلب الكمبيوتر وأعد تركيب المسامير اللولبية الثلاثة التي تثبت لوحة المفاتيح بالجزء السفلي من الكمبيوتر .
			- 6. أعد تركيب غطاء الوحدة (انظر [إعادة تركيب غطاء الوحدة](file:///C:/data/systems/ins13z/ar/sm/cover.htm#wp1229256)) .
				- 7. أعد تركيب البطارية (انظر [استبدال البطارية](file:///C:/data/systems/ins13z/ar/sm/battery.htm#wp1185330)) .

**تنبيه :قبل تشغيل الكمبيوتر ٬أعد تركيب كل المسامير اللولبية وتأكد من عدم وجود مسامير لولبية مفكوكة داخل الكمبيوتر .قد يؤدي عدم القيام بذلك إلى إتلاف الكمبيوتر .**

### **لوحة مصابيح الحالة Dell™ Inspiron™ M301Z/N301Z صيانة دليل**

[إزالة لوحة مصابيح الحالة](#page-34-1)

[إعادة تركيب لوحة مصابيح الحالة](#page-34-2)

<span id="page-34-0"></span>تطير : قبل انتباء العلي الكليوتر، يرجى قراءة معلومات الإمان الرادة مع جهاز الكبيرتر لمزيمات الماس المعلوم المر<br>بالقرانين) على الموقع التالي www.dell.com/regulatory\_compliance.

**تنبيه :ينبغي أن يقتصر إجراء الإصلاحات في الكمبيوتر على فني معتمد للخدمة .فالضمان لا يغطي أي تلف ناتج عن أعمال صيانة غير معتمدة من قِبل TMDell .**

لتجنب التجنب تفريغ الشحنات الإلكتروستاتيكية لم بعزل نفسك أرضيك استخدام المسلم المسلح معلى المسم معطي من وقت لأخر (مثل موصل موجود بالكمبيوتر الذي بحوزتك<sub>) .</sub>

**تنبيه :للمساعدة على منع إتلاف لوحة النظام ٬قم بفك البطارية الرئيسية (انظر إ[زالة البطارية](file:///C:/data/systems/ins13z/ar/sm/battery.htm#wp1185372)) قبل التعامل مع الأجزاء الداخلية للكمبيوتر .**

## <span id="page-34-1"></span>**إزالة لوحة مصابيح الحالة**

- 1. اتبع الإرشادات الواردة في [قبل أن تبدأ](file:///C:/data/systems/ins13z/ar/sm/before.htm#wp1438061) .
- 2. قم بإزالة البطارية (انظر [إزالة البطاري](file:///C:/data/systems/ins13z/ar/sm/battery.htm#wp1185372)ة) .
- 3. قم بإزالة غطاء الوحدة (انظر [إزالة غطاء الوحدة](file:///C:/data/systems/ins13z/ar/sm/cover.htm#wp1223484)) .
- 4. قم بإزالة لوحة المفاتيح (انظر [إزالة لوحة المفاتيح](file:///C:/data/systems/ins13z/ar/sm/keyboard.htm#wp1188497)) .
- 5. قم بإزالة مسند راحة اليد (انظر [إزالة مسند راحة اليد](file:///C:/data/systems/ins13z/ar/sm/palmrest.htm#wp1051070)) .
- 6. ارفع مزلاج الموصل واسحب ألسنة السحب لفصل كابل لوحة مصباح الحالة عن الموصل الموجود بلوحة النظام .
	- 7. قم بفك كابل لوحة مصباح الحالة المُلصق على مكبر الصوت .
	- 8. قم بفك المسمار الذي يثبت لوحة مصباح الحالة بلوحة النظام .
	- 9. ارفع لوحة مصباح الحالة مع الاسفنجة السوداء من قاعدة الكمبيوتر .

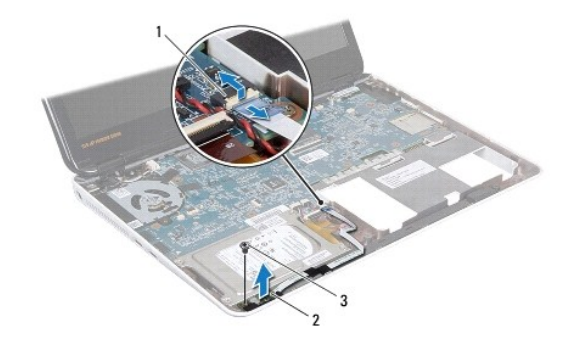

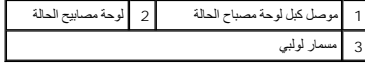

### **إعادة تركيب لوحة مصابيح الحالة**

<span id="page-34-2"></span>1. اتبع الإرشادات الواردة في [قبل أن تبدأ](file:///C:/data/systems/ins13z/ar/sm/before.htm#wp1438061) .

- 2. قم بمحاذاة فتحة المسمار الموجودة على لوحة مصباح الحالة مع فتحة المسمار الموجودة على قاعدة الكمبيوتر .
	- 3. أعد تركيب المسمار اللولبي الذي يثبت لوحة مصباح الحالة في قاعدة الكمبيوتر .
- 4. ادفع كابل لوحة مصباح الحالة في الموصل الموجود على لوحة النظام واضغط على مزلاج الموصل لأسفل لإحكام تثبيت الكابل .
	- 5. اضغط الجانب اللاصق من كابل لوحة مصباح الحالة على مكبر الصوت .
		- 6. أعد تركيب مسند راحة اليد (انظر [إعادة تركيب مسند راحة اليد](file:///C:/data/systems/ins13z/ar/sm/palmrest.htm#wp1051265)) .
		- 7. أعد تركيب لوحة المفاتيح (انظر [إعادة تركيب لوحة المفاتيح](file:///C:/data/systems/ins13z/ar/sm/keyboard.htm#wp1196914)) .
		- 8. أعد تركيب غطاء الوحدة (انظر [إعادة تركيب غطاء الوحدة](file:///C:/data/systems/ins13z/ar/sm/cover.htm#wp1229256)) .
			- 9. أعد تركيب البطارية (انظر [استبدال البطارية](file:///C:/data/systems/ins13z/ar/sm/battery.htm#wp1185330)) .

**تنبيه :قبل تشغيل الكمبيوتر ٬أعد تركيب كل المسامير اللولبية وتأكد من عدم وجود مسامير لولبية مفكوكة داخل الكمبيوتر .قد يؤدي عدم القيام بذلك إلى إتلاف الكمبيوتر .**

## **وحدة (وحدات) الذاكرة Dell™ Inspiron™ M301Z/N301Z صيانة دليل**

[إزالة وحدة](#page-36-1) (وحدات) الذاكرة

[إعادة تركيب وحدة](#page-36-2) (وحدات) الذاكرة

<span id="page-36-0"></span>تطير : قبل انتباء العلي الكليوتر، يرجى قراءة معلومات الإمان الرادة مع جهاز الكبيرتر لمزيمات الماس المعلوم المر<br>بالقرانين) على الموقع التالي www.dell.com/regulatory\_compliance، مستحدث المعلومات الأمان، انظر Regulatory Comp

**تنبيه :ينبغي أن يقتصر إجراء الإصلاحات في الكمبيوتر على فني معتمد للخدمة .فالضمان لا يغطي أي تلف ناتج عن أعمال صيانة غير معتمدة من قِبل TMDell .**

لتجنب التجنب تفريغ الشحنات الإلكتروستاتيكية لم بعزل نفسك أرضيك استخدام المسلم المسلح معلى المسم معطي من وقت لأخر (مثل موصل موجود بالكمبيوتر الذي بحوزتك<sub>) .</sub>

**تنبيه :للمساعدة على منع إتلاف لوحة النظام ٬قم بفك البطارية الرئيسية (انظر إ[زالة البطارية](file:///C:/data/systems/ins13z/ar/sm/battery.htm#wp1185372)) قبل التعامل مع الأجزاء الداخلية للكمبيوتر .**

بمكنك زيادة ذاكرة البهاز لنيك بركت وحالت للذاكرة في لوحة النظام. راجع "المواصفات" في @ağVilif المرفق مع الكمبيرتر الخاص بك أو الوارد في الموقع support.dell.com/manuals للحصول على معلومات حول الذاكرة التي يدعمها الكمبيرتر.

**ملاحظة :**يغطي ضمان الكمبيوتر الخاص بك وحدات الذاكرة التي تم شراؤها من TMDell.

يوجد بالكمبيوتر الخاص بك موصلين في متناول المستخدم من النوع SODIMM واللذين يمكن الوصول إليهما من الجزء السفلي للكمبيوتر.

# **إزالة وحدة (وحدات) الذاكرة**

- <span id="page-36-1"></span>1. اتبع الإرشادات الواردة في [قبل أن تبدأ](file:///C:/data/systems/ins13z/ar/sm/before.htm#wp1438061) .
- 2. قم بإزالة البطارية (انظر [إزالة البطاري](file:///C:/data/systems/ins13z/ar/sm/battery.htm#wp1185372)ة) .
- 3. قم بإزالة غطاء الوحدة (انظر [إزالة غطاء الوحدة](file:///C:/data/systems/ins13z/ar/sm/cover.htm#wp1223484)) .

**تنبيه :يرجى عدم استخدام أدوات لفصل مشابك تثبيت وحدة الذاكرة لتفادي إتلاف موصل وحدة الذاكرة .**

- 4. استخدم أطراف أصابعك لفصل مشابك التثبيت بعناية على طرفي موصل وحدة الذاكرة وذلك حتى تخرج وحدة الذاكرة .
	- 5. قم بإزالة وحدة الذاكرة من الموصل الخاص بها .

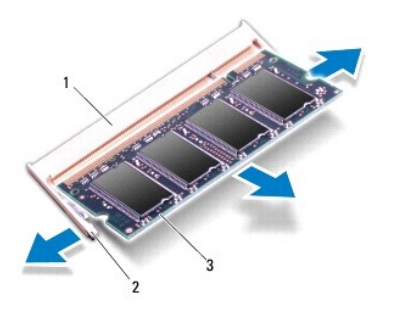

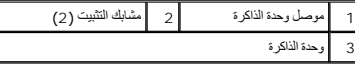

# <span id="page-36-2"></span>**إعادة تركيب وحدة (وحدات) الذاكرة**

**تنبيه :إذا احتجت إلى تركيب وحدات ذاكرة في الموصلين ٬فقم بتركيب وحدة ذاكرة في الموصل السفلي قبل تركيب وحدة ذاكرة في الموصل العلوي .**

- 1. اتبع الإرشادات الواردة في [قبل أن تبدأ](file:///C:/data/systems/ins13z/ar/sm/before.htm#wp1438061) .
- 2. قم بمحاذاة الفتحة الموجودة في وحدة الذاكرة مع اللسان الموجود في موصل وحدة الذاكرة .
- 3. ادفع وحدة الذاكرة بقو الخاطرة بزاوية 45 درجة ثم اضغط لأسفل على دومت المتعرف المستقرار الم تسمع الذاكرة الشقرار وحدة الذاكرة في موضعها ، فقع الزالته الشرار وحدة الذاكرة في موضعها ، فقع الزالتها وإعادة تركيبها .
	- **ملاحظة :**إذا لم تكن وحدة الذاكرة مثبتة بشكل سليم ٬فقد لا يبدأ الكمبيوتر في التمهيد بشكل صحيح.

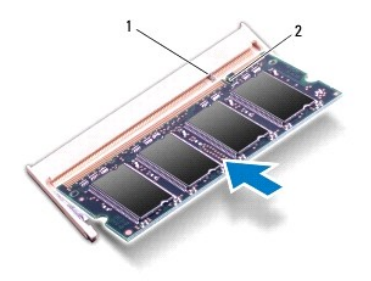

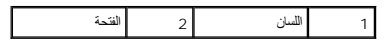

- 4. أعد تركيب غطاء الوحدة (انظر [إعادة تركيب غطاء الوحدة](file:///C:/data/systems/ins13z/ar/sm/cover.htm#wp1229256)) .
- 5. أعد تركيب البطارية (انظر [استبدال البطارية](file:///C:/data/systems/ins13z/ar/sm/battery.htm#wp1185330)) .أعد تركيب مهايئ التيار المتردد بالكمبيوتر لديك وبمأخذ تيار كهربائي .
	- 6. ابدأ تشغيل الكمبيوتر .
	- . أثناء قيام الكمبيوتر بالتمهيد ٬فإنه يكتشف وحدة (وحدات) الذاكرة ويقوم بتحديث معلومات تهيئة النظام تلقائيًا
		- للتأكد من سعة الذاكرة التي تم تركيبها في الكمبيوتر:
			- *Windows Vista*® :
- .(Dell نظام معلومات (**Dell System Information** ¬(والدعم التعليمات( **Help and Support** ¬ (┘ꜜ̳ ) **Start** انقر
	- *Windows*® : *7*
- انقر فوق **Start** )̳(┘ꜜ ¬ **Panel Control** )لوحة التحكم) ¬**Security and System** )النظام والأمان) ¬**System**) النظام).

## **بطاقة (بطاقات) Card-Mini اللاسلكية Dell™ Inspiron™ M301Z/N301Z صيانة دليل**

إزالة بطاقة (بطاقات) [Card-Mini](#page-38-1)

[إعادة تركيب بطاقة](#page-39-1) (بطاقات) Card-Mini

- <span id="page-38-0"></span>تطير : قبل انتباء العلي الكليوتر، يرجى قراءة معلومات الإمان الرادة مع جهاز الكبيرتر لمزيمات الماس المعلوم المر<br>بالقرانين) على الموقع التالي www.dell.com/regulatory\_compliance، مستحدث المعلومات الأمان، انظر Regulatory Comp
	- **تنبيه :ينبغي أن يقتصر إجراء الإصلاحات في الكمبيوتر على فني معتمد للخدمة .فالضمان لا يغطي أي تلف ناتج عن أعمال صيانة غير معتمدة من قِبل TMDell .**
	- لتجه<sup>يد</sup> لتجنب تفريغ الشحنات الإلكتروستاتيكية، قم بعزل نفسك أرضيًا باستخدام شريط المس الموسط مصل مع المس مع العرض موقت لأخر لمثل موصل موجود بالكمبيوتر الذي بحوزتك <sub>)</sub> .
		- **تنبيه :للمساعدة على منع إتلاف لوحة النظام ٬قم بفك البطارية الرئيسية (انظر إ[زالة البطارية](file:///C:/data/systems/ins13z/ar/sm/battery.htm#wp1185372)) قبل التعامل مع الأجزاء الداخلية للكمبيوتر .**
	- △ تنيه؛ في هلة عم وجود بطاقة Mini-Card داخل الكمبيرتر، احتفظ بها داخل عوة واغية مضادة للتكويف تنهيد المتحل المتحاسفية المنتشر الغادات الملامة المراسة المستحية المستحقية المستحد المستحد المستحد المستحد المستحد المستحد الم
		- **ملاحظة :**لا تضمن Dell توافق بطاقات Card-Mini ولا توفر لها الدعم إذا كانت من مصادر أخرى بخلاف Dell.
			- إذا كنت قد طلبت شراء بطاقة Card-Mini لاسلكية مع الكمبيوتر ٬فستكون هذه البطاقة قد تم تركيبها بالفعل.
				- يدعم الكمبيوتر فتحة بطاقة Card-Mini واحدة كاملة وفتحة Card-Mini واحدة نصفية:
		- <sup>l</sup> فتحة بطاقة Card-Mini واحدة كاملة- تدعم شبكة المحمول ذي النطاق الترددي العريض أو شبكة الاتصال اللاسلكية واسعة النطاق (WWAN( أو وحدة موالف التليفزيون
			- <sup>l</sup> فتحة بطاقة Card-Mini واحدة نصفية- تدعم شبكة الاتصال اللاسلكية المحلية (WLAN( ٬أو التشغيل البيني العالمي للوصول بالموجات الصغيرة (WiMax(

**ملاحظة :**بناء ًعلى تهيئة الكمبيوتر في وقت شرائه ٬يمكن أن تأتي فتحات بطاقات Card-Mini مزودة ببطاقات Card-Mini مثبتة بها ٬وقد لا تكون مزودة بها.

# **إزالة بطاقة (بطاقات) Card-Mini**

- <span id="page-38-1"></span>1. اتبع الإرشادات الواردة في [قبل أن تبدأ](file:///C:/data/systems/ins13z/ar/sm/before.htm#wp1438061) .
- 2. قم بإزالة البطارية (انظر [إزالة البطاري](file:///C:/data/systems/ins13z/ar/sm/battery.htm#wp1185372)ة) .
- 3. اتبع الإرشادات من [الخطوة](file:///C:/data/systems/ins13z/ar/sm/sysboard.htm#wp1055436) 3 إلى [الخطوة](file:///C:/data/systems/ins13z/ar/sm/sysboard.htm#wp1059320) 18 في [إزالة لوحة النظام](file:///C:/data/systems/ins13z/ar/sm/sysboard.htm#wp1037428) .
- 4. قم بفك المسامير الأربعة (اثنين على كل بطاقة Card-Mini( التي تعمل على تثبيت بطاقة Card-Mini الكاملة وبطاقة Card-Mini النصفية على موصل لوحة النظام .
	- **ملاحظة :**الكمبيوتر الخاص بك إما أن يدعم بطاقة Card-Mini WWAN واحدة أو بطاقة موالف تليفزيون واحدة في فتحة بطاقة Card-Mini الكاملة في المرة الواحدة.
		- 5. قم بإخراج بطاقة (بطاقات) Card-Mini من موصل لوحة النظام .

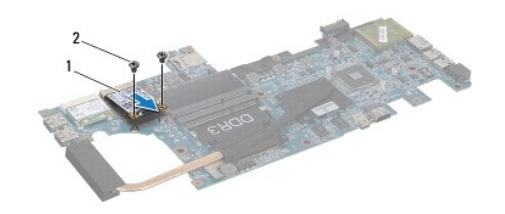

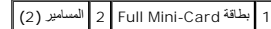

<span id="page-39-0"></span>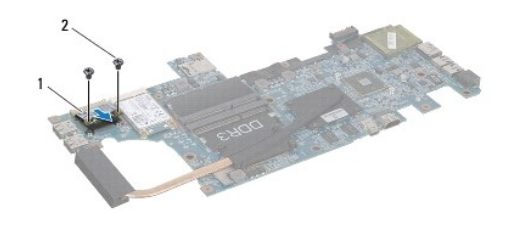

1 بطاقة Card-Mini نصفية 2 المسامير (2)

# **إعادة تركيب بطاقة (بطاقات) Card-Mini**

- <span id="page-39-1"></span>1. اتبع الإرشادات الواردة في [قبل أن تبدأ](file:///C:/data/systems/ins13z/ar/sm/before.htm#wp1438061) .
- 2. أخرج بطاقة Card-Mini الجديدة من غلافها .
- **تنبيه :اضغط بقوة وانتظام لدفع البطاقة وإدخالها في موضعها .إذا بالغت في استخدام القوة ٬فقد تتلف الموّصل .**
- **تنبيه :إن فتحات التوصيل مميزة بما يضمن التركيب الصحيح ٬إذا شعرت بمقاومة ٬فافحص الموصلات الموجودة على البطاقة وتلك الموجودة بلوحة النظام وأعد محاذاة البطاقة .**
	- **تنبيه :لتفادي إتلاف بطاقة Card-Mini ٬لا تقم مطلقًا بوضع الكابلات أسفل هذه البطاقة .**
- 3. قم بإدخال موصل بطاقة (بطاقات) Card-Mini في الموصل المناسب بلوحة النظام بزاوية قدرها45 ꜜꞈѹԛ .على سبيل المثال ٬يتميز موصل بطاقة WLAN بعلامة **WLAN** وهكذا .
- 4. اضغط على الطرف الأخر لبطاقة (بطاقات) Mini-Card لأسفل داخل الفتح وأعد تثبيت المسامير (اثنين على كل بطاقة Mini-Card-Mini على لوحة النظام .
	- 5. اقلب لوحة النظام .
	- 6. اتبع الإرشادات من [الخطوة](file:///C:/data/systems/ins13z/ar/sm/sysboard.htm#wp1058772) 5 إلى [الخطوة](file:///C:/data/systems/ins13z/ar/sm/sysboard.htm#wp1051700) 18 في [استبدال لوحة النظام](file:///C:/data/systems/ins13z/ar/sm/sysboard.htm#wp1050884) .
	- 7. قم بتوصيل كابلات الهوائي المناسبة ببطاقة Card-Mini التي تقوم بتركيبها .يوفر الجدول التالي مخطط كابل الهوائي لكل بطاقة من بطاقات Card-Mini يدعمها الكمبيوتر الذي بحوزتك .

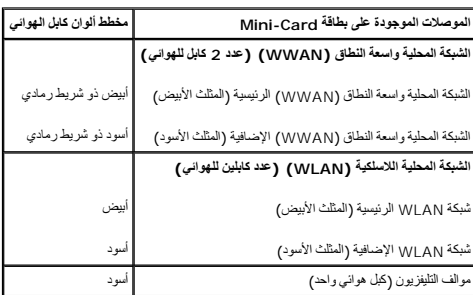

- 8. قم بتأمين كابلات الهوائي غير المستخدمة في الجلبة الواقية المصنوعة من الميلار .
	- 9. أعد تركيب غطاء الوحدة (انظر [إعادة تركيب غطاء الوحدة](file:///C:/data/systems/ins13z/ar/sm/cover.htm#wp1229256)) .
		- 01. أعد تركيب البطارية (انظر [استبدال البطارية](file:///C:/data/systems/ins13z/ar/sm/battery.htm#wp1185330)) .
- 11. قم بتثبيت برامج التشغيل والأدوات المساعدة للكمبيوتر ٬حسبما يقتضي الأمر .لمزيد من المعلومات ٬انظر *ƳljƵә ғǛljƽƬҗ Dell* .
- في ملاحظة، في حالة قيامك بتركيب بطاقة المالم المارس المستمر المرغور المساحد المارس المساحد المناسبة للحسول على مزيد من المطومات المامة الخاصة براسح التشغول، انظر Mini-Card المشاهدة الخاصة في حالة في المطومات المامة الخاصة

**مسند راحة اليد Dell™ Inspiron™ M301Z/N301Z صيانة دليل**

[إزالة مسند راحة اليد](#page-41-1)

[إعادة تركيب مسند راحة اليد](#page-43-1)

<span id="page-41-0"></span>تطير : قبل انتباء العلي الكليوتر، يرجى قراءة معلومات الإمان الرادة مع جهاز الكبيرتر لمزيمات الماس المعلوم المر<br>بالقرانين) على الموقع التالي www.dell.com/regulatory\_compliance.

لى تنبيه<sub>:</sub> لتجنب تفريغ الشحنات الإلكتروستاتيكية، قم بعزل نفسك أرضي المس مع المس سلم ن العزل مع مع مع مع مع مع مع العد المع هود بالكمبيوتر الذي بحوزتك**ا).**<br>.

**تنبيه :ينبغي أن يقتصر إجراء الإصلاحات في الكمبيوتر على فني معتمد للخدمة .فالضمان لا يغطي أي تلف ناتج عن أعمال صيانة غير معتمدة من قِبل TMDell .**

**تنبيه :للمساعدة على منع إتلاف لوحة النظام ٬قم بفك البطارية الرئيسية (انظر إ[زالة البطارية](file:///C:/data/systems/ins13z/ar/sm/battery.htm#wp1185372)) قبل التعامل مع الأجزاء الداخلية للكمبيوتر .**

### <span id="page-41-1"></span>**إزالة مسند راحة اليد**

- 1. اتبع الإرشادات الواردة في [قبل أن تبدأ](file:///C:/data/systems/ins13z/ar/sm/before.htm#wp1438061) .
- 2. قم بإزالة البطارية (انظر [إزالة البطاري](file:///C:/data/systems/ins13z/ar/sm/battery.htm#wp1185372)ة) .
- 3. قم بإزالة غطاء الوحدة (انظر [إزالة غطاء الوحدة](file:///C:/data/systems/ins13z/ar/sm/cover.htm#wp1223484)) .
- 4. قم بإزالة لوحة المفاتيح (انظر [إزالة لوحة المفاتيح](file:///C:/data/systems/ins13z/ar/sm/keyboard.htm#wp1188497)) .
	- 5. قم بقلب الكمبيوتر .
- 6. باستخدام المخطاط البلاستيكي ٬قم بفك الغطائين المطاطين اللذين يعملان على تغطية مسامير مسند راحة اليد على قاعدة الكمبيوتر .

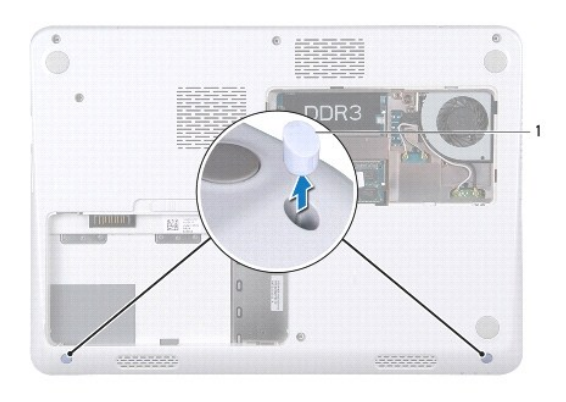

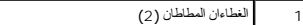

7. قم بفك المسامير الثلاثة التي تثبت مسند راحة اليد في قاعدة الكمبيوتر .

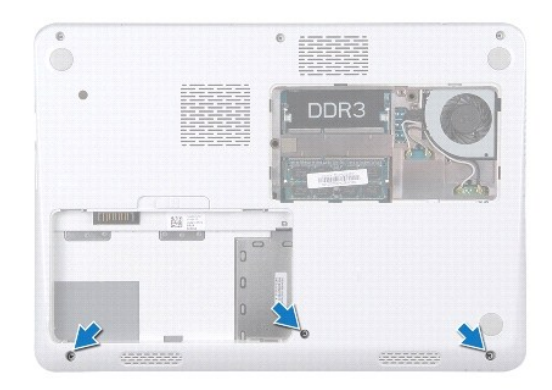

- 8. قم بقلب الكمبيوتر وفتح الشاشة لأقصى درجة ممكنة .
- 9. قم بفك المسامير الخمسة التي تثبت مسند راحة اليد بلوحة النظام .
- 01. ارفع مزلاج الموصل واسحب لسان السحب لفصل كابل لوحة اللمس وكابل لوحة زر التشغيل من الموصلات الخاصة بها في لوحة النظام .

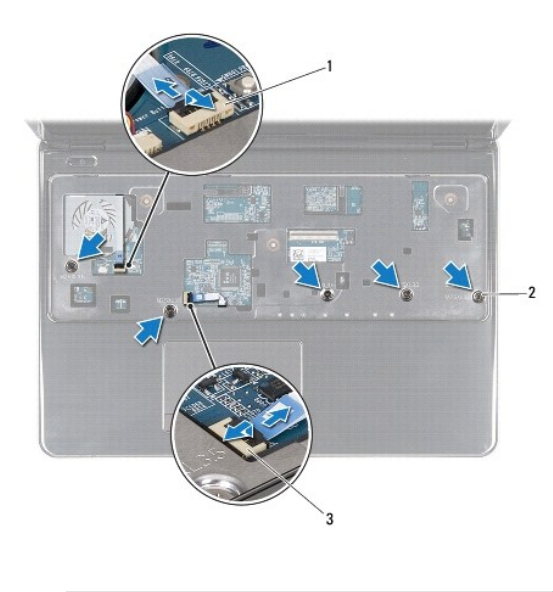

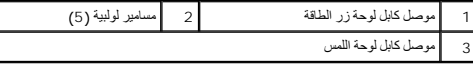

**تنبيه :افصل مسند راحة اليد عن قاعدة الكمبيوتر برفق لتجنب إتلاف مسند راحة اليد .**

11. قم بتمرير أداة كتابة بلاستيكية بين قاعدة الكمبيوتر ومسند راحة اليد ٬ثم أخرج المسند بعيدًا عن قاعدة الكمبيوتر .

t

<span id="page-43-0"></span>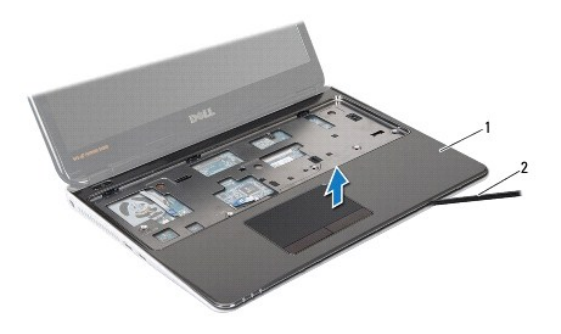

1 مسند اليدين 2 مسمار بلاستيكي

## **إعادة تركيب مسند راحة اليد**

- <span id="page-43-1"></span>1. اتبع الإرشادات الواردة في [قبل أن تبدأ](file:///C:/data/systems/ins13z/ar/sm/before.htm#wp1438061) .
- 2. قم بمحاذاة مسند راحة اليد مع الجزء السفلي من الكمبيوتر وضعه في مكانه برفق .
- 3. أزح كابل لوحة اللمس وكابل زر التشغيل إلى داخل الموصلات الخاصة بكل منهما على لوحة النظام ٬واضغط على مزلاج الموصل لأسفل لتثبيت الكابلات .
	- 4. قم بإعادة تركيب المسامير الخمسة التي تثبت مسند راحة اليد بلوحة النظام .
		- 5. أعد تركيب لوحة المفاتيح (انظر [إعادة تركيب لوحة المفاتيح](file:///C:/data/systems/ins13z/ar/sm/keyboard.htm#wp1196914)) .
	- 6. اقلب الكمبيوتر وأعد تركيب المسامير الثلاثة التي تثبت مسند راحة اليد بقاعدة الكمبيوتر .
	- 7. أعد تركيب الغطاءين المطاطين اللذين يعملان على تغطية مسامير مسند راحة اليد بقاعدة الكمبيوتر .
		- 8. أعد تركيب غطاء الوحدة (انظر [إعادة تركيب غطاء الوحدة](file:///C:/data/systems/ins13z/ar/sm/cover.htm#wp1229256)) .
			- 9. أعد تركيب البطارية (انظر [استبدال البطارية](file:///C:/data/systems/ins13z/ar/sm/battery.htm#wp1185330)) .

**تنبيه :قبل تشغيل الكمبيوتر ٬أعد تركيب كل المسامير اللولبية وتأكد من عدم وجود مسامير لولبية مفكوكة داخل الكمبيوتر .قد يؤدي عدم القيام بذلك إلى إتلاف الكمبيوتر .**

**لوحة زر الطاقة Dell™ Inspiron™ M301Z/N301Z صيانة دليل**

[إزالة لوحة زر الطاقة](#page-44-1)

[إعادة تركيب لوحة زر الطاقة](#page-44-2)

<span id="page-44-0"></span>تطير : قبل انتباء العلي الكليوتر، يرجى قراءة معلومات الإمان الرادة مع جهاز الكبيرتر لمزيمات الماس المعلوم المر<br>بالقرانين) على الموقع التالي www.dell.com/regulatory\_compliance.

**تنبيه :ينبغي أن يقتصر إجراء الإصلاحات في الكمبيوتر على فني معتمد للخدمة .فالضمان لا يغطي أي تلف ناتج عن أعمال صيانة غير معتمدة من قِبل TMDell .**

**تنبيه :لتجنب تفريغ الشحنات الإلكتروستاتيكية ٬قم بعزل نفسك أرضيًا باستخدام شريط معصم خاص بالعزل الأرضي أو لمس سطح معدني غير مطلي بشكل دوري .**

**تنبيه :للمساعدة على منع إتلاف لوحة النظام ٬قم بفك البطارية الرئيسية (انظر إ[زالة البطارية](file:///C:/data/systems/ins13z/ar/sm/battery.htm#wp1185372)) قبل التعامل مع الأجزاء الداخلية للكمبيوتر .**

## <span id="page-44-1"></span>**إزالة لوحة زر الطاقة**

- 1. اتبع الإرشادات الواردة في [قبل أن تبدأ](file:///C:/data/systems/ins13z/ar/sm/before.htm#wp1438061) .
- 2. قم بإزالة البطارية (انظر [إزالة البطاري](file:///C:/data/systems/ins13z/ar/sm/battery.htm#wp1185372)ة) .
- 3. قم بإزالة غطاء الوحدة (انظر [إزالة غطاء الوحدة](file:///C:/data/systems/ins13z/ar/sm/cover.htm#wp1223484)) .
- 4. قم بإزالة لوحة المفاتيح (انظر [إزالة لوحة المفاتيح](file:///C:/data/systems/ins13z/ar/sm/keyboard.htm#wp1188497)) .
- 5. قم بإزالة مسند راحة اليد (انظر [إزالة مسند راحة اليد](file:///C:/data/systems/ins13z/ar/sm/palmrest.htm#wp1051070)) .
	- 6. قم بقلب مسند راحة اليد .
- 7. قم بفك المسمارين اللولبيين اللذين يثبتان لوحة زر الطاقة بمسند راحة اليد .
- **تنبيه :كن حذرًا للغاية عند إزالة لوحة زر الطاقة .فهذه اللوحة قابلة للكسر بشدة .**

. ارفع لوحة زر الطاقة بعيدًا عن مسند راحة اليد 8.

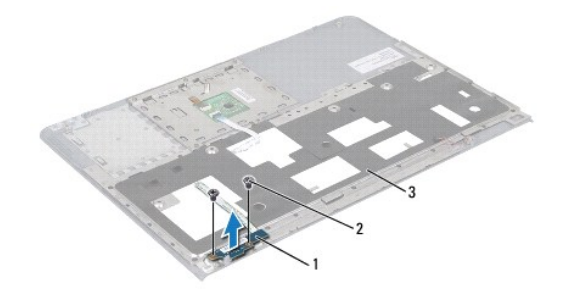

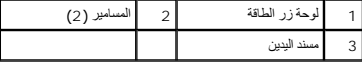

### **إعادة تركيب لوحة زر الطاقة**

<span id="page-44-2"></span>1. اتبع الإرشادات الواردة في [قبل أن تبدأ](file:///C:/data/systems/ins13z/ar/sm/before.htm#wp1438061) .

- 2. ضع لوحة زر الطاقة على مسند راحة اليد وأعد تركيب المسمارين اللذين يثبتان لوحة زر التشغيل بمسند راحة اليد .
	- 3. قم بقلب مسند راحة اليد .
	- 4. أعد تركيب مسند راحة اليد (انظر [إعادة تركيب مسند راحة اليد](file:///C:/data/systems/ins13z/ar/sm/palmrest.htm#wp1051265)) .
	- 5. أعد تركيب لوحة المفاتيح (انظر [إعادة تركيب لوحة المفاتيح](file:///C:/data/systems/ins13z/ar/sm/keyboard.htm#wp1196914)) .
	- 6. أعد تركيب غطاء الوحدة (انظر [إعادة تركيب غطاء الوحدة](file:///C:/data/systems/ins13z/ar/sm/cover.htm#wp1229256)) .
		- 7. أعد تركيب البطارية (انظر [استبدال البطارية](file:///C:/data/systems/ins13z/ar/sm/battery.htm#wp1185330)) .

**تنبيه :قبل تشغيل الكمبيوتر ٬أعد تركيب كل المسامير اللولبية وتأكد من عدم وجود مسامير لولبية مفكوكة داخل الكمبيوتر .قد يؤدي عدم القيام بذلك إلى إتلاف الكمبيوتر .**

**مكبر الصوت Dell™ Inspiron™ M301Z/N301Z صيانة دليل**

[إزالة مكبر الصوت](#page-46-1)

[إعادة تركيب مكبر الصوت](#page-47-0)

<span id="page-46-0"></span>تطير : قبل انتباء العلي الكليوتر، يرجى قراءة معلومات الإمان الرادة مع جهاز الكبيرتر لمزيمات الماس المعلوم المر<br>بالقرانين) على الموقع التالي www.dell.com/regulatory\_compliance.

**تنبيه :ينبغي أن يقتصر إجراء الإصلاحات في الكمبيوتر على فني معتمد للخدمة .فالضمان لا يغطي أي تلف ناتج عن أعمال صيانة غير معتمدة من قِبل TMDell .**

لتجنب التجنب تفريغ الشحنات الإلكتروستاتيكية لم بعزل نفسك أرضيك استخدام المسلم المسلح معلى المسم معطي من وقت لأخر (مثل موصل موجود بالكمبيوتر الذي بحوزتك<sub>) .</sub>

**تنبيه :للمساعدة على منع إتلاف لوحة النظام ٬قم بفك البطارية الرئيسية (انظر إ[زالة البطارية](file:///C:/data/systems/ins13z/ar/sm/battery.htm#wp1185372)) قبل التعامل مع الأجزاء الداخلية للكمبيوتر .**

### <span id="page-46-1"></span>**إزالة مكبر الصوت**

- 1. اتبع الإرشادات الواردة في [قبل أن تبدأ](file:///C:/data/systems/ins13z/ar/sm/before.htm#wp1438061) .
- 2. قم بإزالة البطارية (انظر [إزالة البطاري](file:///C:/data/systems/ins13z/ar/sm/battery.htm#wp1185372)ة) .
- 3. قم بإزالة غطاء الوحدة (انظر [إزالة غطاء الوحدة](file:///C:/data/systems/ins13z/ar/sm/cover.htm#wp1223484)) .
- 4. قم بإزالة لوحة المفاتيح (انظر [إزالة لوحة المفاتيح](file:///C:/data/systems/ins13z/ar/sm/keyboard.htm#wp1188497)) .
- 5. قم بإزالة مسند راحة اليد (انظر [إزالة مسند راحة اليد](file:///C:/data/systems/ins13z/ar/sm/palmrest.htm#wp1051070)) .
- 6. ارفع ألسنة الموصل واسحب أسنان السحب لفصل كابل محرك الأقراص الثابتة وكابل لوحة مصباح الحالة من الموصلات الموجودة على لوحة النظام .
	- 7. ارفع كابل لوحة مصباح الحالة الملتصق على مكبر الصوت .

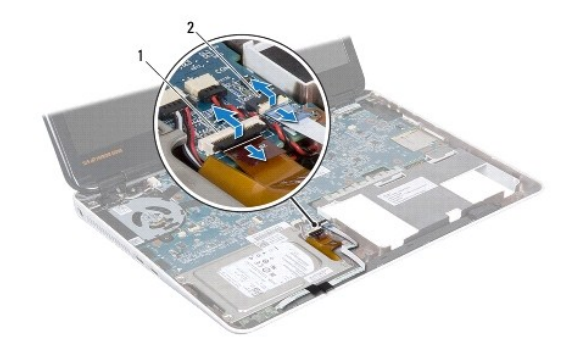

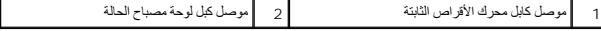

8. افصل كابل مكبر الصوت عن الموصل الموجود على لوحة النظام .

9. قم بإزالة المسمارين اللولبيين اللذين يثبتان مكبر الصوت بقاعدة الكمبيوتر .

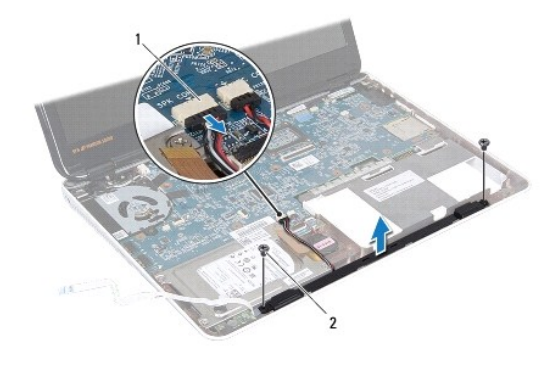

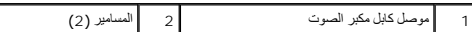

01. لاحظ اتجاه كابل مكبر الصوت وقم بإزالة مكبر الصوت من قاعدة الكمبيوتر .

## <span id="page-47-0"></span>**إعادة تركيب مكبر الصوت**

- 1. اتبع الإرشادات الواردة في [قبل أن تبدأ](file:///C:/data/systems/ins13z/ar/sm/before.htm#wp1438061) .
- 2. ضع مكبر الصوت في قاعدة الكمبيوتر .
- 3. قم بإزالة المسمارين اللذين يثبتان مكبر الصوت بقاعدة الكمبيوتر .
- 4. قم بتوصيل كابل مكبر الصوت بالموصل الموجود على لوحة النظام .
- 5. اسحب كابل محرك الأقراص الثابتة وكابل لوحة مصباح الحالة إلى الموصلات الخاصة بكل منهما على لوحة النظام .اضغط على ألسنة الموصل إلى أسفل لإحكام تثبيت الكابلات .
	- 6. اضغط على الناحية اللاصقة الخاصة بكابل لوحة مصباح الحالة الموجود على مكبر الصوت .
		- 7. أعد تركيب مسند راحة اليد (انظر [إعادة تركيب مسند راحة اليد](file:///C:/data/systems/ins13z/ar/sm/palmrest.htm#wp1051265)) .
		- 8. أعد تركيب لوحة المفاتيح (انظر [إعادة تركيب لوحة المفاتيح](file:///C:/data/systems/ins13z/ar/sm/keyboard.htm#wp1196914)) .
		- 9. أعد تركيب غطاء الوحدة (انظر [إعادة تركيب غطاء الوحدة](file:///C:/data/systems/ins13z/ar/sm/cover.htm#wp1229256)) .
			- 01. أعد تركيب البطارية (انظر [استبدال البطارية](file:///C:/data/systems/ins13z/ar/sm/battery.htm#wp1185330)) .

**تنبيه :قبل تشغيل الكمبيوتر ٬أعد تركيب كل المسامير اللولبية وتأكد من عدم وجود مسامير لولبية مفكوكة داخل الكمبيوتر .قد يؤدي عدم القيام بذلك إلى إتلاف الكمبيوتر .**

# **لوحة النظام Dell™ Inspiron™ M301Z/N301Z صيانة دليل**

### [إزالة لوحة النظام](#page-48-1)

- [استبدال لوحة النظام](#page-50-1)
- [إدخال رقم الصيانة في نظام الإدخال والإخراج الأساسي](#page-51-1) (BIOS(

<span id="page-48-0"></span>تطير : قبل انتباء العلي الكليوتر، يرجى قراءة معلومات الإمان الرادة مع جهاز الكبيرتر لمزيمات الماس المعلوم المر<br>بالقرانين) على الموقع التالي www.dell.com/regulatory\_compliance.

**تنبيه :ينبغي أن يقتصر إجراء الإصلاحات في الكمبيوتر على فني معتمد للخدمة .فالضمان لا يغطي أي تلف ناتج عن أعمال صيانة غير معتمدة من قِبل TMDell .**

لتبيه . لتجنب تفريغ الشحنات الإلكتروستاتيكية، قم بعزل نفسك أرضيًا باستخدام شريط معصم أو المس سطح معني غير مطلي من وقت لآخر **(مث**ل موصل موجود بالكمبيوتر الذي بحوزتك**) .** 

**تنبيه :للمساعدة على منع إتلاف لوحة النظام ٬قم بفك البطارية الرئيسية (انظر إ[زالة البطارية](file:///C:/data/systems/ins13z/ar/sm/battery.htm#wp1185372)) قبل التعامل مع الأجزاء الداخلية للكمبيوتر .**

## <span id="page-48-1"></span>**إزالة لوحة النظام**

- 1. اتبع الإرشادات الواردة في [قبل أن تبدأ](file:///C:/data/systems/ins13z/ar/sm/before.htm#wp1438061) .
- 2. قم بإزالة البطارية (انظر [إزالة البطاري](file:///C:/data/systems/ins13z/ar/sm/battery.htm#wp1185372)ة) .
- 3. قم بإزالة غطاء الوحدة (انظر [إزالة غطاء الوحدة](file:///C:/data/systems/ins13z/ar/sm/cover.htm#wp1223484)) .
- 4. قم بإزالة وحدة (وحدات) الذاكرة (انظ[ر إزالة وحدة](file:///C:/data/systems/ins13z/ar/sm/memory.htm#wp1186694) (وحدات) الذاكرة) .
	- 5. قم بإزالة لوحة المفاتيح (انظر [إزالة لوحة المفاتيح](file:///C:/data/systems/ins13z/ar/sm/keyboard.htm#wp1188497)) .
	- 6. قم بإزالة مسند راحة اليد (انظر [إزالة مسند راحة اليد](file:///C:/data/systems/ins13z/ar/sm/palmrest.htm#wp1051070)) .
- .7 اتبع التعليمات من <u>[خطوة](file:///C:/data/systems/ins13z/ar/sm/hdd.htm#wp1200849) 6</u> إلى <u>خطوة 8</u> في [فك مجموعة محرك الأقراص الثابتة](file:///C:/data/systems/ins13z/ar/sm/hdd.htm#wp1184863) .
	- 8. قم بفك المسمار الذي يثبت دعامة مسند راحة اليد اليسرى بقاعدة الكمبيوتر .

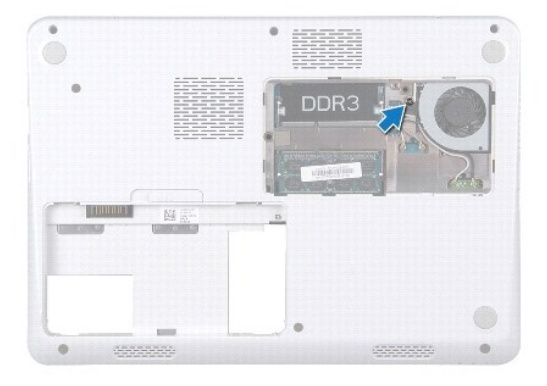

- 9. قم بإزالة بطاقة RBluetooth) انظر إزالة بطاقة [Bluetooth](file:///C:/data/systems/ins13z/ar/sm/btooth.htm#wp1202501)( .
	- 01. قم بإزالة مروحة المعالج (انظر [إزالة مجموعة المروح](file:///C:/data/systems/ins13z/ar/sm/fan.htm#wp1184871)ة) .
	- 11. قم بإزالة مجموعة الشاشة (انظر [إزالة مجموعة الشاشة](file:///C:/data/systems/ins13z/ar/sm/display.htm#wp1214210)) .
	- 21. قم بإزالة الغطاء الأوسط (انظر [فك الغطاء الأوسط](file:///C:/data/systems/ins13z/ar/sm/hingecvr.htm#wp1188834)) .

31. قم بفك المسمار الذي يثبت دعامة مسند راحة اليد اليسرى .

41. ارفع دعامة مسند راحة اليد اليسرى بعيدًا عن قاعدة الكمبيوتر .

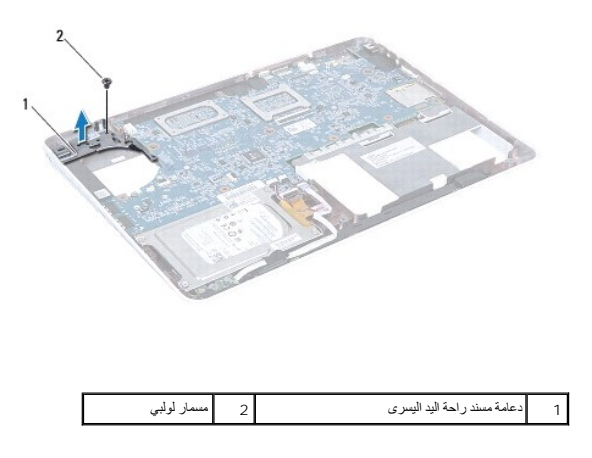

51. افصل كابل البطارية الخلوية المصغرة وكابل مكبر الصوت وكابل لوحة مصباح الحالة ٬بالإضافة إلى كابل موصل مهايئ التيار المتردد من الموصلات الخاصة بها في لوحة النظام .

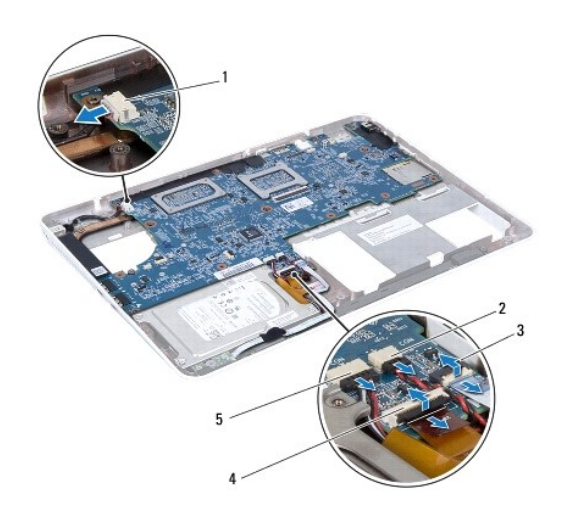

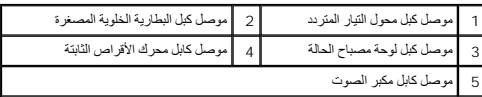

61. قم بفك المسامير الأربعة التي تثبّت لوحة النظام بقاعدة الكمبيوتر .

<span id="page-50-0"></span>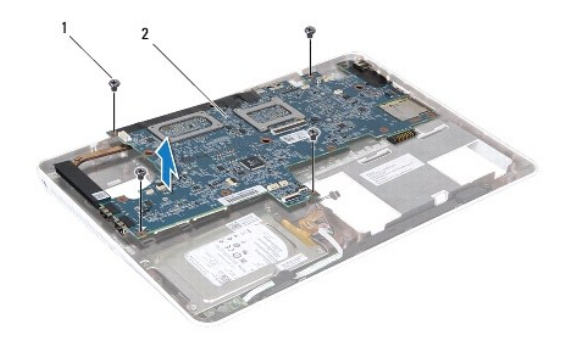

# 1 مسامير لولبية (4) 2 لوحة النظام

- 71. قم بفك الموصلات بعناية من الفتحات الموجودة في لوحة النظام في الكمبيوتر ثم ارفع لوحة النظام خارج الكمبيوتر .
	- 81. اقلب مجموعة لوحة النظام رأسًا على عقب .
	- .91 قم بازالة بطاقة (بطاقات) Mini-Card (انظر إ<u>زالة بطاقة (بطاقات) Mini-Card</u>).
	- 02. قم بإزالة مجموعة وحدة امتصاص حرارة المعالج (انظ[ر إزالة مجموعة وحدة امتصاص حرارة المع](file:///C:/data/systems/ins13z/ar/sm/cpucool.htm#wp1119269)الج) .

## <span id="page-50-1"></span>**استبدال لوحة النظام**

- 1. اتبع الإرشادات الواردة في [قبل أن تبدأ](file:///C:/data/systems/ins13z/ar/sm/before.htm#wp1438061) .
- 2. أعد تركيب مجموعة وحدة امتصاص حرارة المعالج (انظر [أعد تركيب مجموعة وحدة امتصاص حرارة المعال](file:///C:/data/systems/ins13z/ar/sm/cpucool.htm#wp1122720)ج) .
	- 3. أعد وضع بطاقة (بطاقات) Card-Mini )انظر [إعادة تركيب بطاقة](file:///C:/data/systems/ins13z/ar/sm/minicard.htm#wp1185815) (بطاقات) Card-Mini( .
		- 4. اقلب مجموعة لوحة النظام رأسًا على عقب .
- 5. قم بمحاذاة الموصلات الموجودة على لوحة النظام بالفتحات الموجودة على قاعدة الكمبيوتر ٬واستخدم أعمدة المحاذاة الموجودة على قاعدة الكمبيوتر لوضع قاعدة النظام في المكان الصحيح .
	- 6. قم بإعادة تركيب المسامير الأربعة التي تثبت ّلوحة النظام بقاعدة الكمبيوتر .
- 7. وصّل كابل البطارية الخلوية المصغرة وكابل مكبر الصوت وكابل لوحة مصباح الحالة ٬بالإضافة إلى كابل موصل مهايئ التيار المتردد بالموصلات الخاصة بكل منها في لوحة النظام .
	- 8. ضع دعامة مسند راحة اليد اليسرى على قاعدة الكمبيوتر .
	- 9. قم بفك المسمار الذي يثبت دعامة مسند راحة اليد اليسرى .
	- 01. أعد تركيب الغطاء الأوسط (انظر [إعادة تركيب الغطاء الأوسط](file:///C:/data/systems/ins13z/ar/sm/hingecvr.htm#wp1189306)) .
	- 11. أعد تركيب مجموعة الشاشة (انظر [إعادة وضع مجموعة الشاشة](file:///C:/data/systems/ins13z/ar/sm/display.htm#wp1203403)) .
	- .21 اتبع التعليمات من <u>[خطوة](file:///C:/data/systems/ins13z/ar/sm/hdd.htm#wp1204182) 6</u> إلى <u>خطوة 8</u> في إ[عادة تركيب مجموعة محرك الأقراص الثابتة](file:///C:/data/systems/ins13z/ar/sm/hdd.htm#wp1185130) .
		- 31. أعد تركيب مروحة المعالج (انظر [إعادة تركيب مجموعة المروحة](file:///C:/data/systems/ins13z/ar/sm/fan.htm#wp1184923)) .
		- 41. أعد تركيب بطاقة Bluetooth )انظر [إعادة تركيب بطاقة](file:///C:/data/systems/ins13z/ar/sm/btooth.htm#wp1202569) Bluetooth( .
			- 51. أعد تركيب مسند راحة اليد (انظر [إعادة تركيب مسند راحة اليد](file:///C:/data/systems/ins13z/ar/sm/palmrest.htm#wp1051265)) .
				- 61. أعد وضع لوحة المفاتيح (انظر إ[عادة تركيب لوحة المفاتيح](file:///C:/data/systems/ins13z/ar/sm/keyboard.htm#wp1196914)) .
	- 71. اقلب الكمبيوتر وأعد تركيب المسمار الذي يثبت دعامة مسند راحة اليد اليسرى بقاعدة الكمبيوتر .

81. أعد تركيب وحدة (وحدات) الذاكرة (انظر [إعادة تركيب وحدة](file:///C:/data/systems/ins13z/ar/sm/memory.htm#wp1181089) (وحدات) الذاكرة) .

91. أعد تركيب غطاء الوحدة (انظر [إعادة تركيب غطاء الوحدة](file:///C:/data/systems/ins13z/ar/sm/cover.htm#wp1229256)) .

02. أعد تركيب البطارية (انظر [استبدال البطارية](file:///C:/data/systems/ins13z/ar/sm/battery.htm#wp1185330)) .

<span id="page-51-0"></span>**تنبيه :قبل تشغيل الكمبيوتر ٬أعد تركيب كل المسامير اللولبية وتأكد من عدم وجود مسامير لولبية مفكوكة داخل الكمبيوتر .قد يؤدي عدم القيام بذلك إلى إتلاف الكمبيوتر .**

<span id="page-51-1"></span>12. ابدأ تشغيل الكمبيوتر .

**ملاحظة :**بعد استبدال لوحة النظام ٬أدخل رقم الصيانة الخاص بالكمبيوتر في نظام الإدخال والإخراج الأساسي (BIOS( الخاص بلوحة النظام البديلة.

22. أدخل رقم الصيانة (انظر إ[دخال رقم الصيانة في نظام الإدخال والإخراج الأساسي](#page-51-1) (BIOS(( .

# **إدخال رقم الصيانة في نظام الإدخال والإخراج الأساسي (BIOS(**

- 1. تأكد من توصيل مهايئ التيار المتردد وتركيب البطارية الرئيسية بشكل صحيح .
	- 2. ابدأ تشغيل الكمبيوتر .
- 3. اضغط على <2F< أثناء الاختبار الذاتي عند بدء التشغيل (POST( للدخول إلى برنامج إعداد النظام .
- 4. انتقل إلى علامة التبويب الخاصة بالأمان وأدخل رقم الصيانة في الحقل **Tag Service Set** )تعيين رقم الصيانة) .

### **Dell™ Inspiron™ M301Z/N301Z صيانة دليل**

# **الملاحظات والتنبيهات والتحذيرات**

**ملاحظة :**تبين الملاحظة المعلومات الهامة التي تساعدك على تحقيق استفادة أفضل من الكمبيوتر.

**تنبيه :يشير التنبيه إلى احتمال تلف المكونات المادية أو فقدان البيانات ٬ويخبرك بكيفية تجنب المشكلة .**

**تحذير :تشير كلمة "تحذير" إلى احتمال حدوث تلف بالممتلكات أو وقوع إصابة شخصية أو الوفاة.**

## **المعلومات الواردة في هذه الوثيقة عرضة للتغيير دون إشعار. حقوق النشر لعام2010 © لشركة. Inc Dell كافة الحقوق محفوظة.**

. يُمنع منعًا باتًا إجراء أي نسخ لهذه المواد بأي شكل من الأشكال بدون إذن كتابي من شركة. Inc Dell

العلمات التجارية المنتخمة في هذا اللغن، Inspiron، DELL مي علامات تجارية الشركة Bluetooth SIG, Inc. من تحملها Bluetooth SIG, Inc وشكلت المستخدمة المستخدمة المستخدمة المستخدمة المستخدمة المستخدمة المستخدمة المستخدمة المستخد

قوتم في السقط المتخدم علامات تجارية وحلال تجارية مسجلة أخرى للإشارة إباس في المحارس المحاسب المستماع المستمل المستماع المستخلف المستمل المستمل المستمع المستمل الأستاذة خاصة المستمل الأساء التجارية المستملح الأساء التجارية

**مايو 2010 مراجعة00 .A**